*IBM SPSS Complex Samples 29*

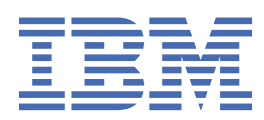

#### **Poznámka**

Před použitím těchto informací a produktu, který podporují, si přečtěte informace v tématu ["Upozornění" na stránce 39](#page-42-0).

#### **Informace o produktu**

Toto vydání se vztahuje k verzi 29, vydání 0, modifikaci 1 produktu IBM® SPSS Statistics a ke všem následujícím vydáním a modifikacím, dokud nebude v nových vydáních uvedeno jinak.

**© Copyright International Business Machines Corporation .**

# **Obsah**

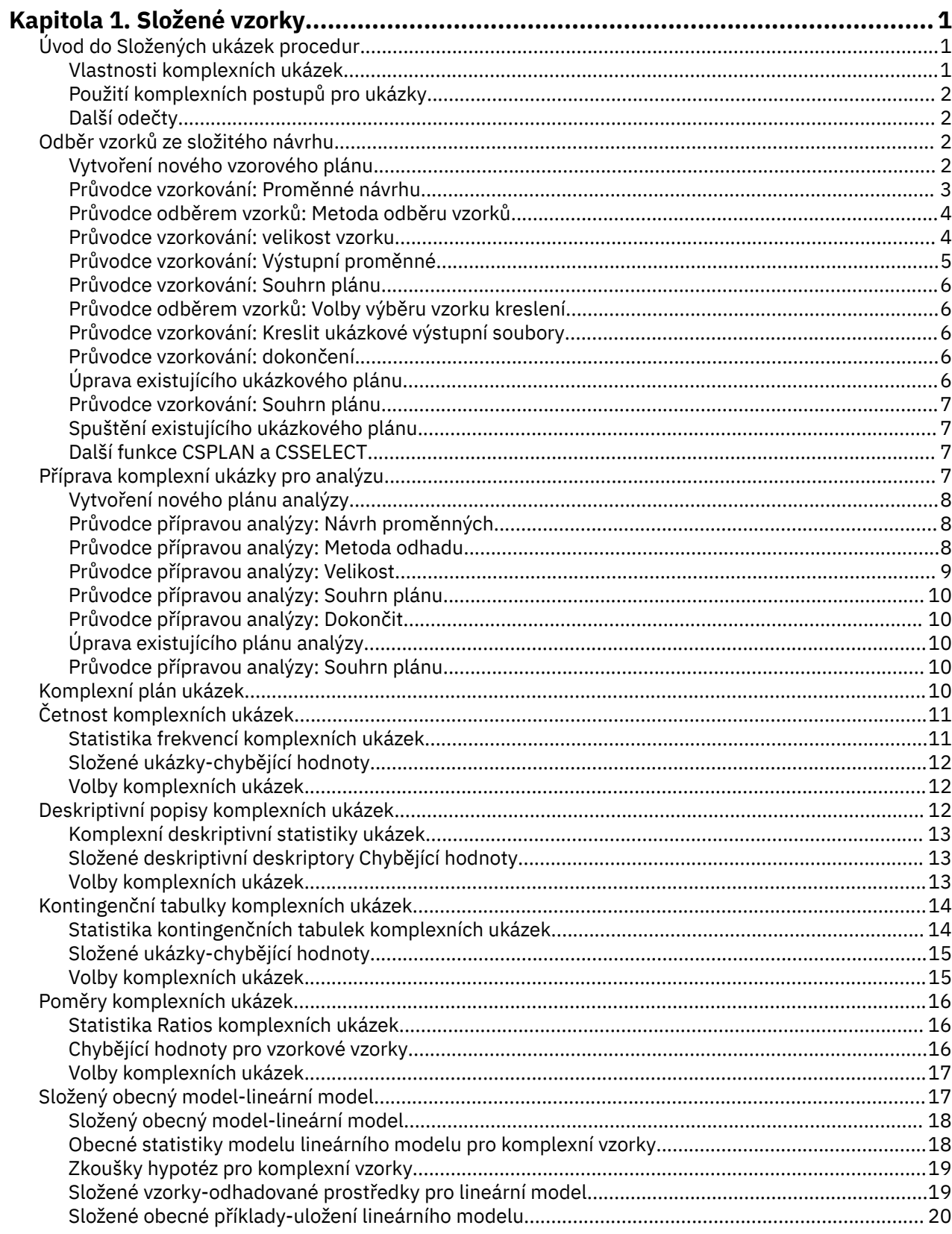

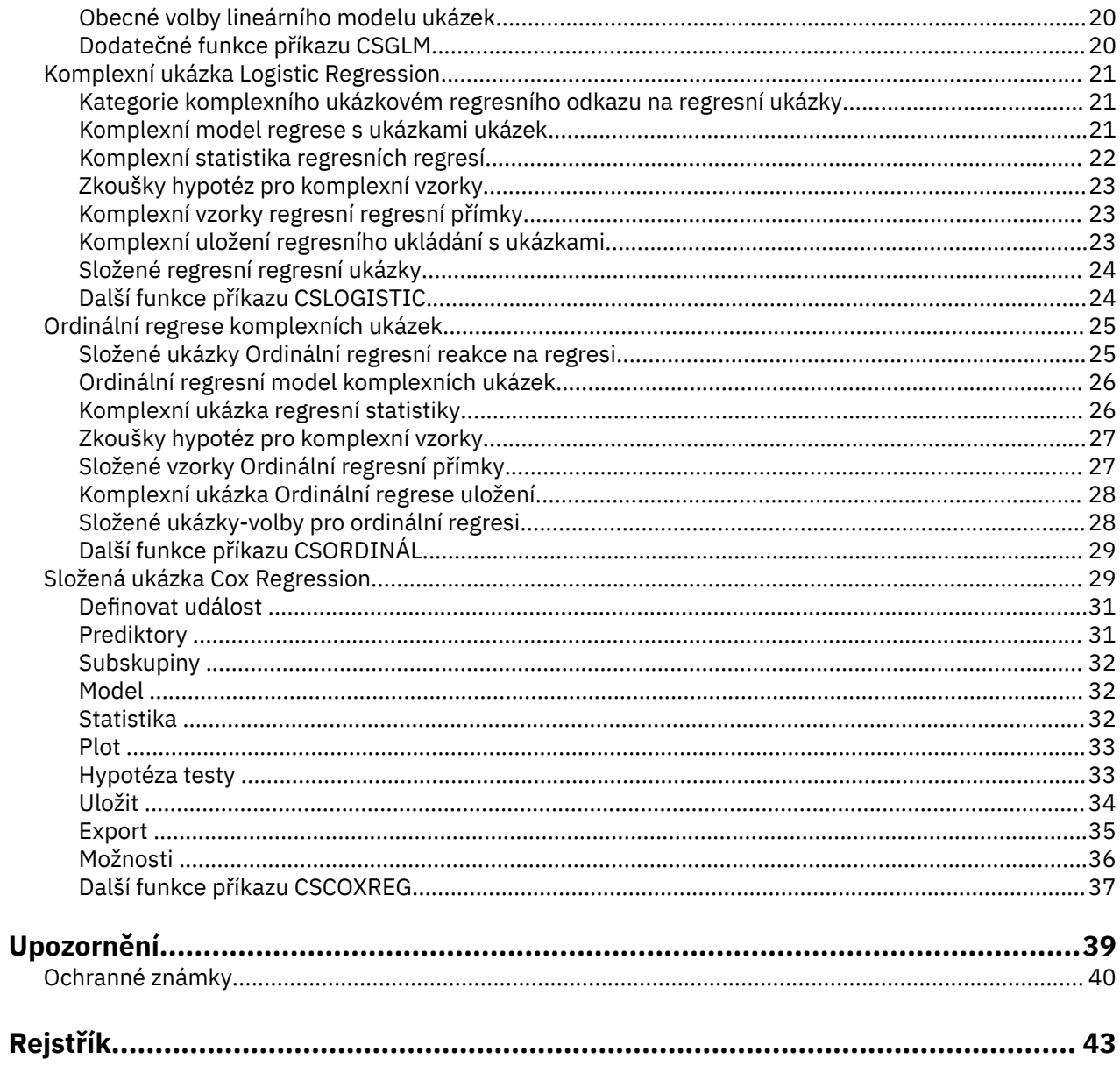

# <span id="page-4-0"></span>**Kapitola 1. Složené vzorky**

Následující komplexní ukázkové funkce jsou obsaženy v části SPSS Statistics Premium Edition nebo na volbu Složená ukázka.

## **Úvod do Složených ukázek procedur**

Inherentní předpoklad analytických postupů v tradičních softwarových balíčcích spočívá v tom, že pozorování v datovém souboru představují prostý náhodný vzorek z sledované populace. Tento předpoklad je neudržitelný pro rostoucí počet společností a výzkumných pracovníků, kteří zjišťují, že se jedná o nákladově efektivní a praktické získat vzorky v strukturovanějším způsobem.

Volba Complex Samples vám umožňuje vybrat vzorek podle komplexního návrhu a zahrnout specifikace návrhu do analýzy dat, čímž se zajistí, že vaše výsledky jsou platné.

### **Vlastnosti komplexních ukázek**

Složitý vzorek se může lišit od jednoduchého náhodného vzorku v mnoha ohledech. V jednoduchém náhodném vzorku jsou jednotlivé jednotky výběru vzorků náhodně vybrány se stejnou pravděpodobností a bez náhrady (WOR) přímo z celé populace. Na rozdíl od toho může mít daný komplexní vzorek některé nebo všechny následující funkce:

**Stratifikace.** Rozvrstvený odběr vzorků zahrnuje výběr vzorků samostatně v rámci nepřekrývajících se podskupin obyvatelstva nebo vrstev. Například vrstvy mohou být sociálně-ekonomické skupiny, kategorie úloh, věkové skupiny nebo etnické skupiny. Při stratifikaci můžete zajistit vhodné velikosti vzorků pro podskupiny, které mají zájem, zvýšit přesnost celkových odhadů a použít různé metody odběru vzorků ze vrstvy do vrstvy.

**Klastrování.** Vzorkování klastru zahrnuje výběr skupin vzorkovacích jednotek nebo klastrů. Klastry mohou být například školy, nemocnice nebo zeměpisné oblasti a vzorkovací jednotky mohou být studenti, pacienti nebo občané. Klastrování je běžné ve vícefázových návrzích a vzorcích oblastí (geografické).

**Více fází.** Ve vícestupňových vzorech vyberete vzorek první fáze na základě klastrů. Poté vytvoříte ukázku druhého stupně kreslením dílčích ukázek z vybraných klastrů. Je-li vzorek z druhého stupně založen na podklastrech, můžete do ukázky přidat třetí fázi. Např. v první fázi zjišťování by mohl být vykreslen vzorek měst. Z vybraných měst by tedy mohly být domácnosti zařazeny do vzorku. A konečně, z vybraných domácností by jednotlivci mohli být dotazováni. Průvodci Příprava odběru vzorků a analýzy vám umožňují určit tři fáze v návrhu.

**Nenáhodné vzorkování.** Je-li náhodný výběr obtížné získat, jednotky mohou být systematicky vzorkovány (v pevném intervalu) nebo sekvenčně.

**Hodnota pravděpodobností výběru Unequal.** Při vzorkování klastrů, které obsahují nerovný počet jednotek, můžete použít vzorkování podle pravděpodobnosti-pro-velikost (PPS), abyste učinili pravděpodobnost výběru klastru rovnající se podílu jednotek, které obsahuje. Vzorkování PPS může také použít více obecných váhových schémat k výběru jednotek.

**Neomezený odběr vzorků.** Neomezené vzorkování vybírá jednotky s náhradou (WR). Proto může být pro vzorek vybrána jedna jednotka více než jednou.

**Váhy odběru vzorků.** Váhy vzorků se při vykreslování komplexního vzorku automaticky vypočítávají a v ideálním případě odpovídají frekvenci "frekvence", které každá jednotka odběru vzorků představuje v cílové populaci. Součet hmotností v rámci vzorku by proto měl odhadovat velikost populace. Postupy analýzy komplexních ukázek vyžadují vzorkování vzorků, aby řádně analyzovaly komplexní vzorek. Všimněte si, že tyto váhy by měly být použity výhradně v rámci volby Complex Samples a neměly by se používat s dalšími analytickými postupy prostřednictvím procedury Váha případů, která zachází s váhami jako s replikací případu.

### <span id="page-5-0"></span>**Použití komplexních postupů pro ukázky**

Použití postupů pro komplexní ukázky závisí na vašich konkrétních potřebách. Primární typy uživatelů jsou ty, kteří:

- Plánujte a proveďte průzkumy podle komplexních návrhů, případně analyzujte ukázkový soubor později. Primárním nástrojem pro zeměměřiče je Průvodce vzorkování.
- Analyzujte ukázkové datové soubory dříve získané v souladu se složitými návrhy. Před použitím postupů pro analýzu komplexních ukázek může být třeba použít [Průvodce přípravou analýzy.](#page-10-0)

Bez ohledu na to, jaký typ uživatele jste, je třeba informace o návrhu dodat pro procedury Complex Samples. Tyto informace jsou uloženy v **souboru s plánem** pro snadné použití.

### **Soubory plánu**

Soubor s plánem obsahuje složité vzorové specifikace. Existují dva typy souborů plánu:

**Plán odběru vzorků.** Specifikace uvedené v průvodci pro výběr vzorku definují ukázkový návrh, který se používá k vykreslení složitého vzorku. Soubor plánu odběru vzorků obsahuje tyto specifikace. Soubor plánu odběru vzorků také obsahuje výchozí plán analýzy, který používá metody odhadu vhodné pro uvedený ukázkový návrh.

**Plán analýzy.** Tento soubor s plánem obsahuje informace potřebné pro analýzu komplexních ukázek rozptylu pro komplexní vzorek, a to pro účely analýzy složitých vzorků. Plán obsahuje vzorovou strukturu, metody odhadu pro každou fázi a odkazy na požadované proměnné, jako jsou např. vzorkové váhy. Průvodce přípravou analýzy umožňuje vytvářet a upravovat plány analýzy.

Existuje několik výhod pro ukládání specifikací do souboru s plánem, včetně:

- Zeměměřič může určit první fázi vícefázového plánu odběru vzorků a sestavit jednotky prvního stupně nyní, shromažďovat informace o vzorkovacích jednotkách pro druhou fázi a následně upravit plán odběru vzorků tak, aby zahrnoval druhou fázi.
- Analytik, který nemá přístup k souboru plánu odběru vzorků, může určit plán analýzy a odkazovat na tento plán z každé analytické procedury pro komplexní analýzu.
- Návrhář large-scale veřejných použití může publikovat soubor plánu odběru vzorků, který zjednodušuje pokyny pro analytiky a vyhýbá se nutnosti, aby každý analytik určit své vlastní analytické plány.

## **Další odečty**

Další informace o metodách výběru vzorku naleznete v následujících textech:

Cochran, W. G. 1977. *Techniky odběru vzorků*, 3rd ed. New York: John Wiley a Sons.

Kish, L. 1965. *Výběr vzorku průzkumu*. New York: John Wiley a Sons.

Kish, L. 1987. *Statistický návrh na výzkum*. New York: John Wiley a Sons.

Murthy, M. N. 1967. *Teorie a metody odběru vzorků*. Kalkata, Indie: Statistická vydavatelská společnost.

Särndal, C., B. Swenson, a J. -Wretmane. 1992. *Odběr vzorků s asistencí průzkumu*. New York: Springer-Verlag.

## **Odběr vzorků ze složitého návrhu**

Průvodce vzorkování vás provede kroky pro vytvoření, úpravu nebo provedení souboru plánu odběru vzorků. Před použitím průvodce byste měli mít dobře definovanou cílovou populaci, seznam vzorkovacích jednotek a vhodný ukázkový návrh.

### **Vytvoření nového vzorového plánu**

1. Z nabídky vyberte:

**Analyzovat** > **Složené ukázky** > **Vybrat ukázku ...**

- <span id="page-6-0"></span>2. Vyberte volbu **Navrhnout ukázku** a zvolte název souboru plánu, kam se má uložit ukázkový plán.
- 3. Klepněte na tlačítko **Další** a pokračujte v průvodci.
- 4. Volitelně můžete v kroku Proměnné návrhu definovat vrstvy, klastry a vstupní váhy vzorku. Po definování těchto voleb klepněte na tlačítko **Další**.
- 5. Volitelně můžete v kroku Metoda vzorkování vybrat metodu pro výběr položek.

Vyberete-li volbu **MPS Brewer** nebo **PPS Murthy**, můžete ukázku nakreslit klepnutím na tlačítko **Dokončit** . Jinak klepněte na tlačítko **Další** a potom:

- 6. V kroku Ukázka velikosti uveďte počet nebo podíl jednotek, které se mají zobrazit.
- 7. Nyní můžete ukázku nakreslit klepnutím na tlačítko **Dokončit** .

Volitelně můžete v dalších krocích provést následující kroky:

- Vyberte výstupní proměnné k uložení.
- Přidejte do návrhu druhou nebo třetí fázi.
- Nastavte různé možnosti výběru včetně toho, které fáze mají odebírat vzorky ze semene náhodných čísel, a zda mají být použity uživatelem chybějící hodnoty jako platné hodnoty proměnných návrhu.
- Zvolte, kam se mají uložit výstupní data.
- Vložte své výběry jako syntaxi příkazu.

### **Průvodce vzorkování: Proměnné návrhu**

Tento krok vám umožňuje vybrat proměnné stratifikace a klastrování a definovat váhy vzorku vstupu. Můžete také zadat popisek pro fázi.

**Ustrojte se.** Křížová klasifikace proměnných stratifikace definuje různé subpopulace, neboli vrstvy. Samostatné vzorky se získávají pro každou vrstvu. Aby se zlepšila přesnost vašich odhadů, měly by být jednotky ve stratech co nejvíce homogenní z hlediska charakteristik zájmu.

**Klastry.** Proměnné klastru definují skupiny pozorovacích jednotek nebo klastrů. Klastry jsou užitečné při přímém vzorkování pozorovací jednotky z populace je drahé nebo nemožné; místo toho můžete vzorkovat klastry z populace a pak ukázkové observační jednotky z vybraných klastrů. Použití klastrů však může vést ke korelacím mezi vzorkovací jednotky, což má za následek ztrátu přesnosti. Aby se tento efekt minimalizoval, měly by být jednotky v rámci klastrů co nejvíce různorodé pro charakteristiky, které vás zajímají. Chcete-li plánovat vícefázový návrh, musíte definovat alespoň jednu proměnnou klastru. Klastry jsou také nezbytné při použití několika různých metod odběru vzorků. Další informace naleznete v tématu ["Průvodce odběrem vzorků: Metoda odběru vzorků" na stránce 4](#page-7-0) .

**Vstupní ukázková váha.** Je-li aktuální ukázkový návrh součástí rozsáhlejšího návrhu ukázky, můžete mít vzorovou váhu z předchozí fáze většího návrhu. V první fázi aktuálního návrhu můžete zadat číselnou proměnnou obsahující tyto váhy. Ukázkové váhy se vypočtou automaticky pro následující fáze aktuálního návrhu.

**Popisek fáze.** Pro každou fázi můžete zadat volitelný řetězcový popisek. To se používá ve výstupu a pomáhá identifikovat informace podle stagewise.

*Poznámka*: Seznam zdrojových proměnných má stejný obsah ve všech krocích průvodce. Jinými slovy, proměnné odebrané ze zdrojového seznamu v určitém kroku budou ze seznamu odebrány ve všech krocích. Proměnné vrácené na zdrojový seznam se objevují v seznamu ve všech krocích.

### **Ovládací prvky stromu pro navigaci v průvodci vzorkování**

Na levé straně každého kroku v průvodci vzorkování je nástin všech kroků. Průvodce můžete navigovat tak, že klepnete na název povoleného kroku v osnově. Kroky jsou povoleny, dokud jsou všechny předchozí kroky platné-to znamená, že pokud byl každému z předchozích kroků poskytnut minimální počet požadovaných specifikací pro daný krok. Další informace o tom, proč může být daný krok neplatný, najdete v nápovědě k jednotlivým krokům.

### <span id="page-7-0"></span>**Průvodce odběrem vzorků: Metoda odběru vzorků**

Tento krok vám umožňuje uvést, jak vybrat případy z aktivní datové sady.

**.** Ovládací prvky v této skupině se používají k výběru metody výběru. Některé typy vzorkování umožňují zvolit, zda má být vzorek proveden s náhradou (WR) nebo bez náhrady (WOR). Další informace naleznete v popisech typů. Povšimněte si, že některé typy pravděpodobnosti poměrného rozdělení (PPS) jsou k dispozici pouze v případě, že byly definovány klastry a že všechny typy PPS jsou dostupné pouze v první fázi návrhu. Kromě toho jsou metody WR dostupné pouze v poslední fázi návrhu.

- **Jednoduchý náhodný výběr vzorků.** Jednotky jsou vybrány se stejnou pravděpodobností. Lze je vybrat s náhradou nebo bez náhrady.
- **Prosté systémové prostředí.** Jednotky jsou vybírány v pevně daném intervalu v rámci vzorkovacího rámce (nebo vrstev, pokud byly uvedeny) a extrahovány bez náhrady. Jako počáteční bod bude vybrána náhodně vybraná jednotka v prvním intervalu.
- **Jednoduchý sekvenční.** Jednotky jsou vybrány postupně se stejnou pravděpodobností a bez náhrady.
- **PPS.** Jedná se o první fázi, která vybírá jednotky náhodně s pravděpodobností proporcionálně k velikosti. Libovolné jednotky lze vybrat s náhradou; bez náhrady lze odebírat vzorky pouze u klastrů.
- **PPS Systematický.** Jedná se o metodu first-stage, která systematicky vybírá jednotky s pravděpodobností proporcionální velikosti. Jsou vybrány bez náhrady.
- **PPS sekvenční.** Jedná se o metodu first-stage, která postupně vybírá jednotky s pravděpodobností proporcionální k velikosti klastru a bez náhrady.
- **PPS Brewer.** Jedná se o metodu first-stage, která vybere dva klastry z každé vrstvy s pravděpodobností proporcionální k velikosti klastru a bez náhrady. Pro použití této metody musí být zadána proměnná klastru.
- **PPS Murthy.** Jedná se o metodu first-stage, která vybere dva klastry z každé vrstvy s pravděpodobností proporcionální k velikosti klastru a bez náhrady. Pro použití této metody musí být zadána proměnná klastru.
- **PPS Sampford.** Jedná se o metodu first-stage, která vybírá více než dva klastry z každé vrstvy s pravděpodobností proporcionální k velikosti klastru a bez náhrady. Je to rozšíření Brewerovy metody. Pro použití této metody musí být zadána proměnná klastru.
- **Použít odhad WR pro analýzu.** Při výchozím nastavení je v souboru plánu uvedena metoda odhadu, která je konzistentní s vybranou metodou výběru vzorků. To vám umožní použít s-náhradní odhad i v případě, že metoda vzorkování znamená odhad WOR. Tato volba je k dispozici pouze ve fázi 1.

**Ukazatel velikosti (MOS).** Je-li vybrána metoda PPS, je třeba určit měřítko velikosti, které definuje velikost jednotlivých jednotek. Tyto velikosti lze explicitně definovat v proměnné nebo je lze vypočítat z dat. Volitelně můžete nastavit dolní a horní meze na MOS, přepsat jakékoli hodnoty nalezené v proměnné MOS nebo vypočítat z dat. Tyto volby jsou k dispozici pouze ve fázi 1.

### **Průvodce vzorkování: velikost vzorku**

Tento krok vám umožňuje uvést počet nebo podíl jednotek na vzorku v aktuální fázi. Velikost vzorku lze opravit nebo se může měnit napříč vrstvami. Pro účely určení velikosti vzorku lze použít klastry vybrané v předchozích fázích pro definování vrstev.

**Jednotky.** Můžete uvést přesnou velikost vzorku nebo poměr jednotek k vzorku.

- **Hodnota.** Jedna hodnota se vztahuje na všechny vrstvy. Je-li jako metrika jednotky vybrána hodnota **Počty** , měli byste zadat kladné celé číslo. Je-li vybrána volba **Proportions** , měli byste zadat nezápornou hodnotu. Pokud není odběr vzorků s náhradou, hodnoty podílu by rovněž neměly být větší než 1.
- **Unequal values for strata.** Umožňuje zadat hodnoty velikosti na úrovni vrstvy přes dialogové okno Definice velikostí Unequal.
- **Přečíst hodnoty z proměnné.** Umožňuje vybrat číselnou proměnnou, která obsahuje hodnoty velikosti vrstev.

<span id="page-8-0"></span>Je-li vybrána volba **Proportions** , máte možnost nastavit dolní a horní meze počtu jednotek, z nichž byly odebrány vzorky.

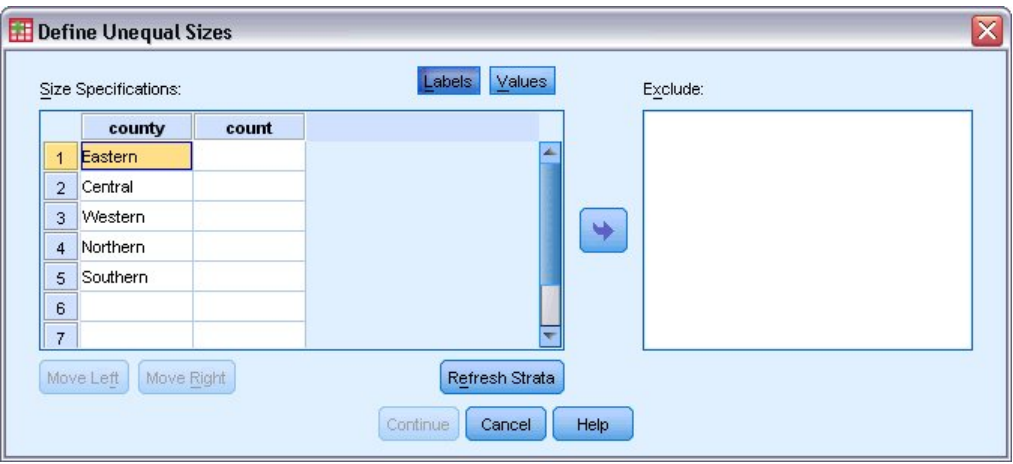

### **Definovat velikosti Unequal**

*Obrázek 1. Dialogové okno Definice velikostí Unequal*

Dialogové okno Definice velikostí Unequal umožňuje zadat velikosti základu pro jednotlivé vrstvy.

**Mřížka Specifikace velikosti.** Mřížka zobrazuje křížové klasifikace až do pěti vrstev nebo proměnných klastru-jedna kombinace vrstva/klastru za řádek. Mezi přípustné proměnné mřížky patří všechny proměnné stratifikační proměnné z aktuální a předchozí fáze a všechny proměnné klastru z předchozích fází. Proměnné lze přeuspořádat v mřížce nebo je přesunout do seznamu Vyloučit. Zadejte velikosti ve sloupci nejvíce vpravo. Klepnutím na volbu **Popisky** nebo **Hodnoty** můžete přepnout zobrazení popisků hodnot a hodnot dat pro stratifikaci a proměnné klastru v buňkách mřížky. Buňky, které obsahují neoznačené hodnoty, vždy zobrazují hodnoty. Klepnutím na tlačítko **Obnovit Strata** znovu naplníte mřížku daty s každou kombinací označených datových hodnot pro proměnné v mřížce.

**Vyloučit.** Chcete-li určit velikosti pro dílčí sadu kombinací vrstvy/klastru, přesuňte jednu nebo více proměnných do seznamu Vyloučit. Tyto proměnné se nepoužívají k definování ukázkových velikostí.

### **Průvodce vzorkování: Výstupní proměnné**

Tento krok vám umožňuje zvolit proměnné, které se mají uložit, když se vykreslí ukázka.

**Velikost populace.** Odhadovaný počet jednotek v souboru populace pro danou fázi. Název rootname pro uloženou proměnnou je *PopulationSize\_*.

**Ukázka podílu.** Rychlost vzorkování v dané fázi. Název rootname pro uloženou proměnnou je *SamplingRate\_*.

**Velikost vzorku.** Počet jednotek nakreslených v dané fázi. Název rootname pro uloženou proměnnou je *SampleSize\_*.

**Hmotnost vzorku.** Tato hodnota je inverzní k pravděpodobnosti zařazení. Název rootname pro uloženou proměnnou je *SampleWeight\_*.

Některé fázové proměnné jsou generovány automaticky. Patří k nim:

**Pravděpodobnosti zahrnutí.** Podíl jednotek nakreslených v dané fázi. Název rootname pro uloženou proměnnou je *InclusionProbability\_*.

**Kumulativní váha.** Kumulativní váha vzorku nad fázemi předcházející a včetně proudu aktuální. Název rootname pro uloženou proměnnou je *SampleWeightCumulative\_*.

**Rejstřík.** Identifikuje jednotky vybrané vícekrát v dané fázi. Název rootname pro uloženou proměnnou je *Index\_*.

<span id="page-9-0"></span>*Poznámka*: Uložená proměnná rootnames obsahuje celočíselnou příponu, která odráží číslo fázenapříklad *PopulationSize\_1\_* pro velikost uloženého naplnění pro fázi 1.

### **Průvodce vzorkování: Souhrn plánu**

Jedná se o poslední krok v jednotlivých fázích, který poskytuje souhrn specifikací návrhu vzorku prostřednictvím aktuální fáze. Na této stránce můžete buď přejít do další fáze (pokud je to nezbytné), nebo nastavit volby pro vykreslení ukázky.

### **Průvodce odběrem vzorků: Volby výběru vzorku kreslení**

Tento krok vám umožňuje zvolit, zda se má nakreslit vzorek. Můžete také řídit další volby vzorkování, jako například náhodný náhodný řetězec a zacházení s chybějící hodnotou.

**Nakreslit ukázku.** Kromě výběru toho, zda vzorek nakreslit, můžete také zvolit provedení části návrhu výběru vzorku. Fáze musí být vykreslovány v pořadí-to znamená, že fázi 2 nelze vykreslit, pokud nebude vykreslena i fáze 1. Při úpravách nebo provádění plánu nelze znovu vytvořit dostatek zamčených fází.

**Seed.** To vám umožňuje vybrat počáteční hodnotu pro generování náhodných čísel.

**Zahrnout hodnoty pro uživatele-chybějící hodnoty.** To určuje, zda jsou uživatelé-chybějící hodnoty platné. Je-li tomu tak, uživatelské hodnoty jsou považovány za samostatnou kategorii.

**Data jsou již řazena.** Je-li váš ukázkový snímek přednášen hodnotami stratifikačních proměnných, umožňuje vám tato volba urychlit proces výběru.

### **Průvodce vzorkování: Kreslit ukázkové výstupní soubory**

Tento krok vám umožňuje zvolit, kam se mají nasměrovat ukázky případů, proměnné váhy, pravděpodobnosti a pravděpodobnosti výběru případu.

**Ukázková data.** Tyto volby vám umožní určit, kam se má ukázkový výstup zapsat. Může být přidán do aktivní datové sady, zapsán do nové datové sady nebo uložen do externího datového souboru IBM SPSS Statistics . Datové sady jsou k dispozici během aktuální relace, ale nejsou k dispozici v následných relacích, pokud je výslovně neuložíte jako datové soubory. Názvy datových sad musí dodržovat pravidla pojmenování proměnných. Je-li zadán externí soubor nebo nová datová sada, zapíší se výstupní proměnné vzorkování a proměnné v aktivní datové sadě pro vybrané případy.

**Společné pravděpodobnosti.** Tyto volby vám umožní určit, kde jsou zapsány společné pravděpodobnosti. Jsou uloženy do externího datového souboru IBM SPSS Statistics . Jsou-li vybrány metody PPS WOR, PPS Brewer, PPS Sampford nebo PPS Murthy a nejsou-li vybrány odhady WR, jsou vybrány společné pravděpodobnosti.

**Pravidla pro výběr případu.** Pokud vytváříte ukázku fáze 1 najednou, můžete uložit pravidla pro výběr případu do textového souboru. Ty jsou užitečné pro vytvoření podrámce pro následující fáze.

### **Průvodce vzorkování: dokončení**

Tohle je poslední krok. Můžete uložit soubor s plánem a vykreslit ukázku nyní nebo vložit svůj výběr do okna syntaxe.

Při provádění změn fází v existujícím souboru s plánem můžete upravený plán uložit do nového souboru nebo přepsat existující soubor. Při přidávání fází bez provedení změn do existujících fází průvodce automaticky přepíše existující soubor s plánem. Chcete-li uložit plán do nového souboru, vyberte volbu **Vložit syntaxi vygenerovanou Průvodcem do okna syntaxe** a změňte název souboru v příkazech syntaxe.

### **Úprava existujícího ukázkového plánu**

1. Z nabídky vyberte:

**Analyzovat** > **Složené ukázky** > **Vybrat ukázku ...**

- <span id="page-10-0"></span>2. Vyberte volbu **Upravit návrh ukázky** a vyberte soubor s plánem, který chcete upravit.
- 3. Klepněte na tlačítko **Další** a pokračujte v průvodci.
- 4. Zkontrolujte plán vzorkování v kroku Souhrn plánu a potom klepněte na tlačítko **Další**.

Následné kroky jsou z velké části stejné jako u nového návrhu. Další informace naleznete v nápovědě k jednotlivým krokům.

5. Přejděte do kroku Dokončit a zadejte nový název pro upravený soubor s plánem nebo vyberte přepsání existujícího souboru s plánem.

Volitelně můžete:

- Zadejte fáze, které již byly vzorkovány.
- Odebrat fáze z plánu.

### **Průvodce vzorkování: Souhrn plánu**

Tento krok vám umožňuje přezkoumat plán vzorkování a označit fáze, které již byly vzorkovány. Pokud upravujete plán, můžete také odebrat fáze z plánu.

**Dříve vybrané fáze.** Není-li k dispozici rozšířený rámec vzorkování, budete muset provést vícefázový návrh výběru vzorků po jedné fázi. Vyberte, které fáze již byly vzorkovány z rozevíracího seznamu. Všechny fáze, které byly provedeny, jsou uzamčeny; nejsou k dispozici v kroku Volby výběru vzorku pro vykreslení a nelze je měnit při úpravě plánu.

**Odebrat fáze.** Fáze 2 a 3 můžete odebrat z vícefázového návrhu.

### **Spuštění existujícího ukázkového plánu**

1. Z nabídky vyberte:

#### **Analyzovat** > **Složené ukázky** > **Vybrat ukázku ...**

- 2. Vyberte volbu **Nakreslit ukázku** a vyberte soubor s plánem, který chcete spustit.
- 3. Klepněte na tlačítko **Další** a pokračujte v průvodci.
- 4. Zkontrolujte plán vzorkování v kroku Souhrn plánu a potom klepněte na tlačítko **Další**.
- 5. Jednotlivé kroky obsahující informace o fázi se přeskočí při provádění ukázkového plánu. Nyní můžete kdykoli přejít na krok Dokončit.

Volitelně můžete uvést fáze, které již byly vzorkovány.

### **Další funkce CSPLAN a CSSELECT**

Jazyk syntaxe příkazu vám také umožňuje:

- Zadejte přizpůsobené názvy pro výstupní proměnné.
- Řídit výstup v prohlížeči. Můžete například potlačit fázový souhrn plánu, který se zobrazí, je-li vzorek navržen nebo upraven, a potlačit souhrn distribucí ukázkových případů vrstvami, které jsou zobrazeny, pokud je proveden ukázkový návrh, a vyžádá si souhrn zpracování případu.
- Vyberte podmnožinu proměnných v aktivní datové sadě, chcete-li zapsat do externího ukázkového souboru nebo do jiné datové sady.

Úplné informace o syntaxi najdete v příručce *Command Syntax Reference* .

## **Příprava komplexní ukázky pro analýzu**

Průvodce přípravou analýzy vás provede kroky pro vytvoření nebo úpravu plánu analýzy pro použití s různými postupy analýzy komplexních ukázek. Před použitím průvodce byste měli mít ukázku vykreslenou v souladu se složitým návrhem.

<span id="page-11-0"></span>Vytvoření nového plánu je nejužitečnější, pokud nemáte přístup k souboru s plánem vzorkování použitému k odběru vzorku (obnovení plánu odběru vzorků obsahuje výchozí plán analýzy). Pokud máte přístup k souboru plánu vzorkování použitému k vykreslení ukázky, můžete použít výchozí plán analýzy obsažený v souboru plánu odběru vzorků nebo přepsat výchozí specifikace analýzy a uložit provedené změny do nového souboru.

### **Vytvoření nového plánu analýzy**

1. Z nabídky vyberte:

#### **Analyzovat** > **Složené ukázky** > **Připravit na analýzu ...**

- 2. Vyberte volbu **Vytvořit soubor s plánem**a poté vyberte název souboru s plánem, do kterého uložíte plán analýzy.
- 3. Klepněte na tlačítko **Další** a pokračujte v průvodci.
- 4. Určete proměnnou obsahující váhy vzorku v kroku Proměnné návrhu, volitelně definující vrstvy a klastry.
- 5. Nyní můžete plán uložit klepnutím na tlačítko **Dokončit** .

Volitelně můžete v dalších krocích provést následující kroky:

- Vyberte metodu pro odhad standardních chyb v kroku Metoda odhadu.
- Uveďte počet vzorkovaných jednotek nebo pravděpodobnost zařazení na jednotku v kroku Velikost.
- Přidejte do návrhu druhou nebo třetí fázi.
- Vložte své výběry jako syntaxi příkazu.

### **Průvodce přípravou analýzy: Návrh proměnných**

Tento krok vám umožňuje identifikovat proměnné stratifikace a klastrování a definovat vzorové váhy. Můžete také zadat popisek pro fázi.

**Strata.** Křížová klasifikace proměnných stratifikace definuje různé subpopulace, neboli vrstvy. Váš celkový vzorek představuje kombinaci nezávislých vzorků z každé vrstvy.

**Klastry.** Proměnné klastru definují skupiny pozorovacích jednotek nebo klastrů. Ukázky nakreslené ve více fázích vybírají klastry v dřívějších fázích a poté dílčí vzorkovací jednotky z vybraných klastrů. Při analýze datového souboru získaného vzorky klastrů s náhradou byste měli zahrnout index duplikace jako proměnnou klastru.

**Ukázková váha.** V první fázi musíte poskytnout vzorové váhy. Ukázkové váhy se vypočtou automaticky pro následující fáze aktuálního návrhu.

**Popisek fáze.** Pro každou fázi můžete zadat volitelný řetězcový popisek. To se používá ve výstupu a pomáhá identifikovat informace podle stagewise.

*Poznámka*: Zdrojový seznam proměnných má stejný obsah napříč kroky v průvodci. Jinými slovy, proměnné odebrané ze zdrojového seznamu v určitém kroku budou ze seznamu odebrány ve všech krocích. Proměnné vrácené do zdrojového seznamu se zobrazují ve všech krocích.

### **Ovládací prvky stromu pro navigaci v průvodci analýzou**

Na levé straně každého kroku Průvodce analýzou je přehled všech kroků. Průvodce můžete navigovat tak, že klepnete na název povoleného kroku v osnově. Kroky jsou povoleny, dokud jsou všechny předchozí kroky platné-to znamená, že každý předchozí krok byl vzhledem k minimálním požadovaným specifikacím pro daný krok již uveden. Další informace o tom, proč může být daný krok neplatný, najdete v nápovědě pro jednotlivé kroky.

### **Průvodce přípravou analýzy: Metoda odhadu**

Tento krok vám umožňuje uvést metodu odhadu pro fázi.

<span id="page-12-0"></span>**WR (vzorkování s náhradou).** WR estimation does not include a correction for sampling from a finite population (FPC) when estimating the variance under the complex sampling design. Můžete zvolit zahrnutí nebo vyloučení FPC při odhadu rozptylu v rámci jednoduchého náhodného vzorkování (SRS).

Výběr nezahrnutí FPC pro odhad rozptylu SRS se doporučuje, když se váhy analýzy přizpůsobují tak, aby nezahrnovali do velikosti populace. Odhad rozptylu SRS se používá při výpočtu statistik jako je projekční efekt. Odhad WR lze zadat pouze v konečné fázi návrhu; průvodce vám neumožní přidat další fázi, pokud vyberete odhad WR.

**Equal WOR (vzorkování se rovná pravděpodobnosti bez náhrady).** Equal WOR estimation includes the finite population correction and assumes that units are sampled se rovná pravděpodobnosti Equal WOR může být zadán v libovolné fázi návrhu.

**Unequal WOR (nerovné vzorkování pravděpodobnosti bez náhrady).** Kromě použití opravy konečných populací, Unequal WOR účty pro odběr vzorků jednotek (obvykle klastrů) vybraných s nerovnou pravděpodobností. Tato metoda odhadu je k dispozici pouze v první fázi.

## **Průvodce přípravou analýzy: Velikost**

Tento krok se používá k určení pravděpodobností zahrnutí nebo velikostí populace pro aktuální fázi. Velikosti mohou být pevné nebo se mohou lišit ve vrstvách. Pro účely určení velikosti lze použít klastry uvedené v předchozích fázích pro definování vrstev. Všimněte si, že tento krok je nutný pouze tehdy, je-li vybrána volba Equal WOR jako metoda odhadu.

**Jednotky.** Můžete uvést přesné velikosti populace nebo pravděpodobnosti, se kterými byly jednotky zařazeny do vzorku.

- **Hodnota.** Jedna hodnota se vztahuje na všechny vrstvy. Je-li jako metrika jednotky vybrána volba **Velikosti populace** , měli byste zadat nezáporné celé číslo. Je-li vybrána volba **Pravděpodobnost zahrnutí** , měli byste zadat hodnotu mezi 0 a 1, včetně.
- **Unequal values for strata.** Umožňuje zadat hodnoty velikosti na úrovni vrstvy přes dialogové okno Definice velikostí Unequal.
- **Přečíst hodnoty z proměnné.** Umožňuje vybrat číselnou proměnnou, která obsahuje hodnoty velikosti vrstev.

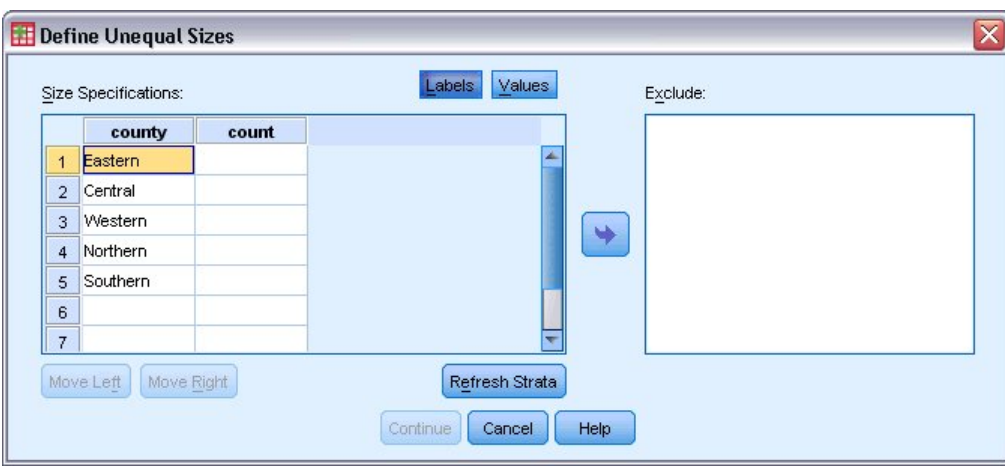

### **Definovat velikosti Unequal**

*Obrázek 2. Dialogové okno Definice velikostí Unequal*

Dialogové okno Definice velikostí Unequal umožňuje zadat velikosti základu pro jednotlivé vrstvy.

**Mřížka Specifikace velikosti.** Mřížka zobrazuje křížové klasifikace až do pěti vrstev nebo proměnných klastru-jedna kombinace vrstva/klastru za řádek. Mezi přípustné proměnné mřížky patří všechny proměnné stratifikační proměnné z aktuální a předchozí fáze a všechny proměnné klastru z předchozích fází. Proměnné lze přeuspořádat v mřížce nebo je přesunout do seznamu Vyloučit. Zadejte velikosti ve

<span id="page-13-0"></span>sloupci nejvíce vpravo. Klepnutím na volbu **Popisky** nebo **Hodnoty** můžete přepnout zobrazení popisků hodnot a hodnot dat pro stratifikaci a proměnné klastru v buňkách mřížky. Buňky, které obsahují neoznačené hodnoty, vždy zobrazují hodnoty. Klepnutím na tlačítko **Obnovit Strata** znovu naplníte mřížku daty s každou kombinací označených datových hodnot pro proměnné v mřížce.

**Vyloučit.** Chcete-li určit velikosti pro dílčí sadu kombinací vrstvy/klastru, přesuňte jednu nebo více proměnných do seznamu Vyloučit. Tyto proměnné se nepoužívají k definování ukázkových velikostí.

### **Průvodce přípravou analýzy: Souhrn plánu**

Jedná se o poslední krok v rámci jednotlivých fází a poskytuje souhrn specifikací návrhu analýzy prostřednictvím aktuální fáze. Na této stránce můžete buď přejít do další fáze (v případě potřeby je vytvořit), nebo uložit specifikace analýzy.

Pokud nemůžete přidat další fázi, je pravděpodobné, že:

- V kroku Proměnné návrhu nebyla zadána žádná proměnná klastru.
- Vybrali jste odhad WR v kroku Metoda odhadu.
- Jedná se o třetí fázi analýzy a průvodce podporuje maximálně tři fáze.

### **Průvodce přípravou analýzy: Dokončit**

Tohle je poslední krok. Soubor s plánem je možné uložit nyní nebo vložit svůj výběr do okna syntaxe.

Při provádění změn fází v existujícím souboru s plánem můžete upravený plán uložit do nového souboru nebo přepsat existující soubor. Při přidávání fází bez provedení změn do existujících fází průvodce automaticky přepíše existující soubor s plánem. Chcete-li uložit plán do nového souboru, vyberte volbu **Vložit syntaxi vygenerovanou Průvodcem do okna syntaxe** a změňte název souboru v příkazech syntaxe.

### **Úprava existujícího plánu analýzy**

1. Z nabídky vyberte:

#### **Analyzovat** > **Složené ukázky** > **Připravit na analýzu ...**

- 2. Vyberte volbu **Upravit soubor s plánem**a poté vyberte název souboru s plánem, do kterého bude plán analýzy uložen.
- 3. Klepněte na tlačítko **Další** a pokračujte v průvodci.
- 4. Zkontrolujte plán analýzy v kroku Souhrn plánu a poté klepněte na tlačítko **Další**.

Následné kroky jsou z velké části stejné jako u nového návrhu. Další informace najdete v nápovědě pro jednotlivé kroky.

5. Přejděte k kroku Dokončit a zadejte nový název pro upravený soubor s plánem, nebo vyberte přepsání existujícího souboru s plánem.

Volitelně můžete odebrat fáze z plánu.

### **Průvodce přípravou analýzy: Souhrn plánu**

Tento krok vám umožňuje přezkoumat plán analýzy a odebrat fáze z plánu.

**Odeberte fáze.** Fáze 2 a 3 můžete odebrat z vícefázového návrhu. Vzhledem k tomu, že plán musí mít alespoň jednu fázi, můžete upravit, ale neodebrat fázi 1 z návrhu.

### **Komplexní plán ukázek**

Procedury analýzy komplexních ukázek vyžadují analytické specifikace z analýzy nebo ukázkového souboru s plánem, aby bylo možné poskytnout platné výsledky.

**Plán.** Určete cestu k analýze nebo k ukázkovému souboru s plánem.

<span id="page-14-0"></span>**Společné pravděpodobnosti.** Chcete-li použít odhad Unequal WOR pro klastry vytvořené pomocí metody PPS WOR, musíte uvést samostatný soubor nebo otevřenou datovou sadu obsahující společné pravděpodobnosti. Tento soubor nebo datovou sadu je vytvořen průvodcem vzorkování během vzorkování.

## **Četnost komplexních ukázek**

Procedura Analýza komplexních ukázek vytváří pro vybrané proměnné frekvenční tabulky a zobrazuje sjednovariační statistiky. Volitelně můžete požadovat statistiky podle podskupin, definované podle jedné nebo více kategorických proměnných.

**Příklad.** Pomocí procedury pro frekvenci komplexních ukázek můžete získat univariační tabulkovou statistiku pro použití vitaminů mezi občany USA na základě výsledků Národního průzkumu veřejného zdraví (NHIS) a s příslušným analytickým plánem pro tato data veřejného využití.

**Statistika.** Procedura vytvoří odhad velikosti populace buněk a procentní části tabulky spolu se standardními chybami, intervaly spolehlivosti, koeficienty variace, účinky návrhu, vedlejší kořeny projekčních efektů, kumulativní hodnoty a nevážené počty pro každý odhad. Kromě toho se vypočítá statistika chí kvadrát a koeficientu pravděpodobnosti pro test stejných rozměrů buňky.

Posouzení dat četnosti komplexních ukázek

**Data.** Proměnné, pro které se vytvářejí tabulky četnosti, by měly být kategorické. Proměnné dílčího naplnění mohou být řetězce nebo numerické, ale měly by být kategorické.

**Předpoklady.** Případy v datovém souboru představují ukázku z komplexního návrhu, který by měl být analyzován podle specifikací v souboru vybraném v [dialogovém okně Složený plán ukázek.](#page-13-0)

Získání frekvencí komplexních ukázek

1. Z nabídky vyberte:

#### **Analýza** > **Složených ukázek** > **Frekvence ...**

- 2. Vyberte soubor s plánem. Volitelně můžete vybrat soubor vlastních pravděpodobností.
- 3. Klepněte na tlačítko **Pokračovat**.
- 4. V dialogovém okně Složené frekvence ukázek vyberte alespoň jednu proměnnou frekvence.

Volitelně můžete uvést proměnné pro definování subpopulací. Statistika se vypočítává odděleně pro každou dílčí populaci.

### **Statistika frekvencí komplexních ukázek**

**Buňky.** Tato skupina vám umožňuje požadovat odhady velikostí populace buněk a procentní části tabulky.

**Statistika.** Tato skupina produkuje statistiky vztahující se k velikosti populace nebo procentní části tabulky.

- **Standardní chyba.** Standardní chyba odhadu.
- **Interval spolehlivosti.** Interval spolehlivosti pro odhad s použitím zadané úrovně.
- **Varianta variace.** Poměr směrodatné chyby odhadu k odhadu.
- **Nevážený počet.** Počet jednotek použitých k výpočtu odhadu.
- **Efekt návrhu.** Poměr rozptylu odhadu k rozptylu získaného za předpokladu, že vzorek je jednoduchou namátkovou ukázkou. Jedná se o ukazatel účinku určení komplexního návrhu, kde hodnoty dále od 1 označují větší účinky.
- **Druhá odmocnina návrhu efekt.** Jedná se o ukazatel účinku určení komplexního návrhu, kde hodnoty dále od 1 označují větší účinky.
- **Kumulativní hodnoty.** Kumulativní odhad prostřednictvím každé hodnoty proměnné.

**Test rovných rozměrů buňky.** Tím se vytvoří test chí kvadrát a test pravděpodobnosti hypotézy, že kategorie proměnných mají stejné frekvence. Pro každou proměnnou se provedou samostatné testy.

## <span id="page-15-0"></span>**Složené ukázky-chybějící hodnoty**

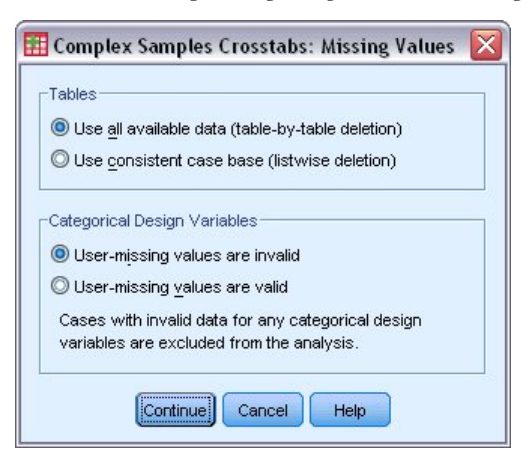

*Obrázek 3. Dialogové okno Chybějící hodnoty*

**Tabulky.** Tato skupina určuje, které případy se použijí v analýze.

- **Použít všechna dostupná data.** Chybějící hodnoty jsou určovány podle jednotlivých tabulek. Případy použité pro výpočet statistiky se mohou lišit podle frekvence nebo tabulek crosstablace.
- **Použít konzistentní bázi případů.** Chybějící hodnoty jsou určeny napříč všemi proměnnými. Proto jsou případy použité k výpočtu statistik konzistentní napříč tabulkami.

**Kategorické proměnné návrhu.** Tato skupina určuje, zda uživatel-chybějící hodnoty jsou platné nebo jsou neplatné.

### **Volby komplexních ukázek**

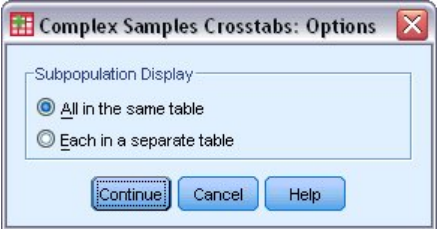

*Obrázek 4. Dialogové okno Volby*

**Zobrazení podnaplnění.** Můžete zvolit, zda mají být dílčí populace zobrazené ve stejné tabulce nebo v samostatných tabulkách.

## **Deskriptivní popisy komplexních ukázek**

Procedura Deskriptivní ukázky Složených ukázek zobrazuje jedinečné souhrnné statistiky pro několik proměnných. Volitelně můžete požadovat statistiky podle podskupin, definované podle jedné nebo více kategorických proměnných.

**Příklad.** Pomocí procedury s deskriptory komplexních ukázek můžete získat deskriptivní statistiky univariate pro úrovně aktivity občanů USA založené na výsledcích národního průzkumu veřejného zdraví (NHIS) a s příslušným analytickým plánem pro tato data veřejného využití.

**Statistika.** Tento postup přináší prostředky a součty, plus testy *t* , standardní chyby, intervaly spolehlivosti, koeficienty variací, nevážené počty, velikosti populace, efekty návrhu a odmocnkaní kořeny projekčních efektů pro každý odhad.

Posouzení složitých dat-deskriptivní údaje

**Data.** Ukazatele by měly být proměnné měřítka. Proměnné dílčího naplnění mohou být řetězce nebo numerické, ale měly by být kategorické.

<span id="page-16-0"></span>**Předpoklady.** Případy v datovém souboru představují ukázku z komplexního návrhu, který by měl být analyzován podle specifikací v souboru vybraném v [dialogovém okně Složený plán ukázek.](#page-13-0)

Získání deskriptorů komplexních ukázek

1. Z nabídky vyberte:

#### **Analyzovat** > **Složené ukázky** > **deskriptivní ukazatele ...**

- 2. Vyberte soubor s plánem. Volitelně můžete vybrat soubor vlastních pravděpodobností.
- 3. Klepněte na tlačítko **Pokračovat**.
- 4. V dialogovém okně Složené deskriptivní ukazatele vyberte alespoň jednu proměnnou ukazatele.

Volitelně můžete uvést proměnné pro definování subpopulací. Statistika se vypočítává odděleně pro každou dílčí populaci.

### **Komplexní deskriptivní statistiky ukázek**

**Souhrny.** Tato skupina vám umožňuje požadovat odhady středních hodnot a veličin proměnných opatření. Kromě toho můžete požádat *t* testy odhadů proti zadané hodnotě.

**Statistika.** Tato skupina produkuje statistiky přidružené k průměru nebo součtu.

- **Standardní chyba.** Standardní chyba odhadu.
- **Interval spolehlivosti.** Interval spolehlivosti pro odhad s použitím zadané úrovně.
- **Varianta variace.** Poměr směrodatné chyby odhadu k odhadu.
- **Nevážený počet.** Počet jednotek použitých k výpočtu odhadu.
- **Velikost populace.** Odhadovaný počet jednotek v souboru.
- **Efekt návrhu.** Poměr rozptylu odhadu k rozptylu získaného za předpokladu, že vzorek je jednoduchou namátkovou ukázkou. Jedná se o ukazatel účinku určení komplexního návrhu, kde hodnoty dále od 1 označují větší účinky.
- **Druhá odmocnina návrhu efekt.** Jedná se o ukazatel účinku určení komplexního návrhu, kde hodnoty dále od 1 označují větší účinky.

### **Složené deskriptivní deskriptory Chybějící hodnoty**

**Statistika pro proměnné ukazatele.** Tato skupina určuje, které případy se použijí v analýze.

- **Použít všechna dostupná data.** Chybějící hodnoty jsou určovány na základě proměnné podle proměnné, proto se případy použité k výpočtu statistik mohou lišit napříč proměnnými ukazatele.
- **Zajistěte konzistentní základ případu.** Chybějící hodnoty jsou určeny ve všech proměnných, a proto jsou případy použité k výpočtu statistik konzistentní.

**Kategorické proměnné návrhu.** Tato skupina určuje, zda uživatel-chybějící hodnoty jsou platné nebo jsou neplatné.

### **Volby komplexních ukázek**

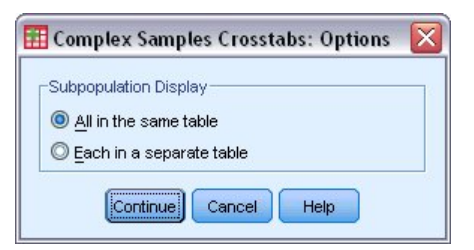

*Obrázek 5. Dialogové okno Volby*

**Zobrazení podnaplnění.** Můžete zvolit, zda mají být dílčí populace zobrazené ve stejné tabulce nebo v samostatných tabulkách.

## <span id="page-17-0"></span>**Kontingenční tabulky komplexních ukázek**

Procedura křížových ukázek kontingenční tabulky vytvoří tabulky s kontingenční tabulkou pro dvojice vybraných proměnných a zobrazí dvoucestnou statistiku. Volitelně můžete požadovat statistiky podle podskupin, definované podle jedné nebo více kategorických proměnných.

**Příklad.** Pomocí procedury křížových ukázek kontingenční tabulky můžete získat statistiky pro křížovou klasifikaci pro četnost kouření podle využití vitaminů v amerických občanech na základě výsledků Národního průzkumu veřejného zdraví (NHIS) a s příslušným analytickým plánem pro tato data veřejného využití.

**Statistika.** Procedura vytvoří odhad velikosti populace buněk a procentních hodnot řádků, sloupců a tabulek plus standardní chyby, intervaly spolehlivosti, variační intervaly, očekávané hodnoty, efekty návrhu, kořeny ve čtverečních stopách návrhů návrhu, zbytkové chyby, upravené zbytkové chyby a nevážené počty pro každý odhad. Poměr pravděpodobnosti, relativní riziko a rozdíl rizik jsou vypočteny pro tabulky 2-by-2 . Kromě toho se vypočítá Pearsonova statistika a poměr pravděpodobnosti k testu nezávislosti na řádku a sloupci proměnných.

Aspekty kontingenčních dat v komplexních ukázkách

**Data.** Proměnné řádků a sloupců by měly být kategorické. Proměnné dílčího naplnění mohou být řetězce nebo numerické, ale měly by být kategorické.

**Předpoklady.** Případy v datovém souboru představují ukázku z komplexního návrhu, který by měl být analyzován podle specifikací v souboru vybraném v [dialogovém okně Složený plán ukázek.](#page-13-0)

Získání kontingenčních tabulek složených ukázek

1. Z nabídky vyberte:

#### **Analyzovat** > **Složené ukázky** > **Kontingenční tabulky ...**

- 2. Vyberte soubor s plánem. Volitelně můžete vybrat soubor vlastních pravděpodobností.
- 3. Klepněte na tlačítko **Pokračovat**.
- 4. V dialogovém okně Složené kontingenční tabulky vyberte alespoň jednu řádkovou proměnnou a jednu proměnnou sloupce.

Volitelně můžete uvést proměnné pro definování subpopulací. Statistika se vypočítává odděleně pro každou dílčí populaci.

### **Statistika kontingenčních tabulek komplexních ukázek**

**Buňky.** Tato skupina vám umožňuje požadovat odhady velikosti populace buňky a procentní části řádků, sloupců a tabulek.

**Statistika.** Tato skupina produkuje statistiky přidružené k velikosti populace a procentům řádků, sloupců a tabulek.

- **Standardní chyba.** Standardní chyba odhadu.
- **Interval spolehlivosti.** Interval spolehlivosti pro odhad s použitím zadané úrovně.
- **Varianta variace.** Poměr směrodatné chyby odhadu k odhadu.
- **Očekávané hodnoty.** Očekávaná hodnota odhadu pod hypotézou nezávislosti řádku a proměnné sloupce.
- **Nevážený počet.** Počet jednotek použitých k výpočtu odhadu.
- **Efekt návrhu.** Poměr rozptylu odhadu k rozptylu získaného za předpokladu, že vzorek je jednoduchou namátkovou ukázkou. Jedná se o ukazatel účinku určení komplexního návrhu, kde hodnoty dále od 1 označují větší účinky.
- **Druhá odmocnina návrhu efekt.** Jedná se o ukazatel účinku určení komplexního návrhu, kde hodnoty dále od 1 označují větší účinky.
- <span id="page-18-0"></span>• **Residuals.** Očekávaná hodnota je počet případů, které byste očekávali v buňce, pokud mezi těmito dvěma proměnnými nebyl žádný vztah. Kladné reziduum označuje, že v buňce existuje více případů než v případě, že by proměnné řádku a sloupce byly nezávislé.
- **Upravené zbytkové chyby.** Zbytková hodnota buňky (pozorovaná minus očekávaná hodnota) dělená odhadem její standardní chyby. Výsledná standardizovaná zbytková hodnota je vyjádřena ve směrodatných odchylových jednotkách nad nebo pod průměrem.

**Souhrny pro tabulky 2-by-2 Tabulky.** Tato skupina vytváří statistiky pro tabulky, ve kterých řádková a sloupcová proměnná má dvě kategorie. Každé z nich je měřítkem síly přidružení mezi přítomností faktoru a výskytem události.

- **Pravděpodobnost.** Poměr pravděpodobnosti může být použit jako odhad relativního rizika, je-li výskyt faktoru vzácný.
- **Relativní riziko.** Poměr rizika události za přítomnosti faktoru k riziku události v případě absence faktoru.
- **Rozdíl rizik.** Rozdíl mezi rizikem výskytu příhody v přítomnosti faktoru a rizikem události při neexistenci faktoru.

**Test nezávislosti řádků a sloupců.** Tím se vytvoří test chí kvadrát a test pravděpodobnosti hypotézy, že řádek a sloupec proměnné jsou nezávislé. Pro každou dvojici proměnných se provedou samostatné testy.

### **Složené ukázky-chybějící hodnoty**

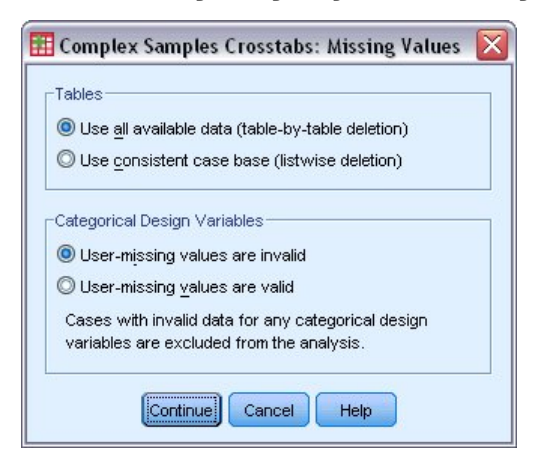

*Obrázek 6. Dialogové okno Chybějící hodnoty*

**Tabulky.** Tato skupina určuje, které případy se použijí v analýze.

- **Použít všechna dostupná data.** Chybějící hodnoty jsou určovány podle jednotlivých tabulek. Případy použité pro výpočet statistiky se mohou lišit podle frekvence nebo tabulek crosstablace.
- **Použít konzistentní bázi případů.** Chybějící hodnoty jsou určeny napříč všemi proměnnými. Proto jsou případy použité k výpočtu statistik konzistentní napříč tabulkami.

**Kategorické proměnné návrhu.** Tato skupina určuje, zda uživatel-chybějící hodnoty jsou platné nebo jsou neplatné.

### **Volby komplexních ukázek**

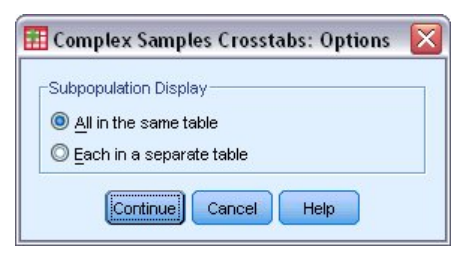

*Obrázek 7. Dialogové okno Volby*

<span id="page-19-0"></span>**Zobrazení podnaplnění.** Můžete zvolit, zda mají být dílčí populace zobrazené ve stejné tabulce nebo v samostatných tabulkách.

## **Poměry komplexních ukázek**

Procedura Ratios komplexních ukázek zobrazuje souhrnné statistické údaje o sjednocení pro poměry proměnných. Volitelně můžete požadovat statistiky podle podskupin, definované podle jedné nebo více kategorických proměnných.

**Příklad.** Pomocí procedury Ratios Complex Samples Procedure můžete získat deskriptivní statistiky pro poměr aktuální hodnoty vlastnosti k poslední vyhodnocené hodnotě založené na výsledcích celostátního průzkumu provedeného podle komplexního návrhu a s příslušným plánem analýzy pro data.

**Statistika.** Procedura produkuje odhady poměru, *t* testy, standardní chyby, intervaly spolehlivosti, koeficienty variací, nevážené počty, velikost populace, efekty návrhu a odmocniny z projekčních efektů.

Úvahy o raticích pro data

**Data.** Číslici a jmenovatelé by měli být hodnotové proměnné kladné hodnoty. Proměnné dílčího naplnění mohou být řetězce nebo numerické, ale měly by být kategorické.

**Předpoklady.** Případy v datovém souboru představují ukázku z komplexního návrhu, který by měl být analyzován podle specifikací v souboru vybraném v [dialogovém okně Složený plán ukázek.](#page-13-0)

Získání ratios komplexních ukázek

1. Z nabídky vyberte:

#### **Analyzovat** > **Složené ukázky** > **Poměry ...**

- 2. Vyberte soubor s plánem. Volitelně můžete vybrat soubor vlastních pravděpodobností.
- 3. Klepněte na tlačítko **Pokračovat**.
- 4. V dialogovém okně Poměry Složených ukázek vyberte alespoň jednu čitatelovou proměnnou a proměnnou jmenovatele.

Volitelně můžete zadat proměnné pro definování podskupin, pro které se statistiky vytvářejí.

### **Statistika Ratios komplexních ukázek**

**Statistika.** Tato skupina produkuje statistiky přidružené k odhadu poměru.

- **Standardní chyba.** Standardní chyba odhadu.
- **Interval spolehlivosti.** Interval spolehlivosti pro odhad s použitím zadané úrovně.
- **Varianta variace.** Poměr směrodatné chyby odhadu k odhadu.
- **Nevážený počet.** Počet jednotek použitých k výpočtu odhadu.
- **Velikost populace.** Odhadovaný počet jednotek v souboru.
- **Efekt návrhu.** Poměr rozptylu odhadu k rozptylu získaného za předpokladu, že vzorek je jednoduchou namátkovou ukázkou. Jedná se o ukazatel účinku určení komplexního návrhu, kde hodnoty dále od 1 označují větší účinky.
- **Druhá odmocnina návrhu efekt.** Jedná se o ukazatel účinku určení komplexního návrhu, kde hodnoty dále od 1 označují větší účinky.

**T test.** Můžete si vyžádat *t* testy odhadů proti zadané hodnotě.

### **Chybějící hodnoty pro vzorkové vzorky**

**Ratios.** Tato skupina určuje, které případy se použijí v analýze.

• **Použít všechna dostupná data.** Chybějící hodnoty jsou určovány na základě poměru poměru k poměru. Případy použité pro výpočet statistických údajů se tedy mohou lišit napříč dvojicemi čitateleimenovatele.

<span id="page-20-0"></span>• **Zajistěte konzistentní základ případu.** Chybějící hodnoty jsou určeny napříč všemi proměnnými. Proto jsou případy použité pro výpočet statistiky konzistentní.

**Kategorické proměnné návrhu.** Tato skupina určuje, zda uživatel-chybějící hodnoty jsou platné nebo jsou neplatné.

### **Volby komplexních ukázek**

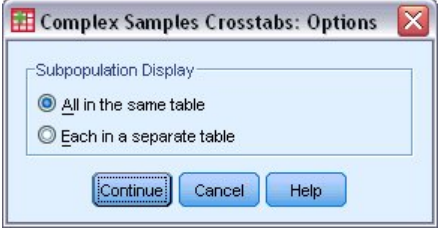

*Obrázek 8. Dialogové okno Volby*

**Zobrazení podnaplnění.** Můžete zvolit, zda mají být dílčí populace zobrazené ve stejné tabulce nebo v samostatných tabulkách.

## **Složený obecný model-lineární model**

Procedura pro komplexní ukázky modelu lineárního modelu (CSGLM) provádí lineární regresní analýzu, stejně jako analýzu rozptylu a kovariance, pro vzorky odebrané komplexními metodami odběru vzorků. Volitelně si můžete vyžádat analýzy pro subpopulaci.

**Příklad.** Obchod s potravinami prozkoumal soubor zákazníků týkající se jejich nákupních návyků v souladu se složitým návrhem. Vzhledem k výsledkům průzkumu a o tom, kolik každý zákazník strávil v předchozím měsíci, chce obchod zjistit, zda frekvence, se kterou zákazníci nakupují, se vztahuje k částce, kterou stráví v měsíci, řízení pro pohlaví zákazníka a zahrnující návrh odběru vzorků.

**Statistika.** Procedura produkuje odhady, standardní chyby, intervaly spolehlivosti, testy *t* , efekty návrhu a odmocninu z kořenů návrhu pro parametry modelu stejně jako korelace a kovariance mezi odhady parametrů. K dispozici jsou také opatření pro přizpůsobení vzoru a popisné statistiky pro závislé a nezávislé proměnné. Navíc můžete požadovat odhadnuté mezní hodnoty pro úrovně modelových faktorů a interakce faktorů.

Posouzení obecných dat o obecných modelech s lineárním modelem

**Data.** Závislá proměnná je kvantitativní. Faktory jsou kategorické. Kovarioty jsou kvantitativní proměnné, které souvisejí se závislou proměnnou. Proměnné dílčího naplnění mohou být řetězce nebo numerické, ale měly by být kategorické.

**Předpoklady.** Případy v datovém souboru představují ukázku z komplexního návrhu, který by měl být analyzován podle specifikací v souboru vybraném v [dialogovém okně Složený plán ukázek.](#page-13-0)

Získání obecného modelu lineárního modelu v lineárním modelu

1. Z nabídky vyberte:

#### **Analyzovat** > **Složené ukázky** > **Obecný lineární model ...**

- 2. Vyberte soubor s plánem. Volitelně můžete vybrat soubor vlastních pravděpodobností.
- 3. Klepněte na tlačítko **Pokračovat**.
- 4. V dialogovém okně General Linear Samples General Linear Model vyberte závislou proměnnou.

Volitelně můžete:

- Vyberte proměnné pro faktory a kovariany, podle potřeby pro vaše data.
- Zadejte proměnnou, chcete-li definovat subpopulaci. Analýza je provedena pouze pro vybranou kategorii subpopulační proměnné.

### <span id="page-21-0"></span>**Složený obecný model-lineární model**

**Uveďte efekty modelu.** Při výchozím nastavení procedura sestaví hlavní model efektů pomocí faktorů a proměnných, které jsou uvedeny v hlavním dialogovém okně. Případně můžete sestavit vlastní model, který bude obsahovat efekty interakce a vnořené podmínky.

Nevnořené podmínky

Pro vybrané faktory a kovariáty:

**Interakce.** Vytvoří funkční období interakce nejvyšší úrovně pro všechny vybrané proměnné.

**Hlavní účinky.** Vytvoří výraz main-effects pro každou vybranou proměnnou.

**Všechny 2-way.** Vytvoří všechny možné dvousměrné interakce mezi vybranými proměnnými.

**Všechny 3-way.** Vytvoří všechny možné trojcestné interakce mezi vybranými proměnnými.

**Všechny 4-way.** Vytvoří všechny možné čtyřcestné interakce mezi vybranými proměnnými.

**Všechny 5-way.** Vytvoří všechny možné interakce pěti cest u vybraných proměnných.

#### Vnořené výrazy

V rámci tohoto postupu můžete sestavovat vnořené podmínky pro svůj model. Vnořené termíny jsou užitečné pro modelování efektu faktoru nebo proměnné, jejichž hodnoty nemají interakci s úrovněmi jiného faktoru. Například řetězec obchodu s potravinami může dodržovat výdajové návyky svých zákazníků v několika lokalitách skladu. Vzhledem k tomu, že každý zákazník často navštěvuje pouze jedno z těchto umístění, lze říci, že efekt *Zákazník* může být **vnořen v** efektu *Umístění úložiště* .

Kromě toho můžete zahrnout efekty interakce, jako je polynomiální výrazy zahrnující stejné proměnné, nebo přidat více úrovní vnoření do vnořeného výrazu.

**Omezení.** Vnořené termíny mají následující omezení:

- Všechny faktory v rámci interakce musí být jedinečné. Je-li tedy *A* faktor, pak uvedení *A\* A* je neplatné.
- Všechny faktory ve vnořeném efektu musí být jedinečné. Je-li tedy *A* faktor, pak zadání *A (A)* je neplatné.
- Žádný vliv nemůže být vnořen v rámci proměnné. Pokud tedy *A* je součinitel a *X* je proměnná, pak zadání *A (X)* je neplatné.

**Zachycení.** Zachycení je obvykle zahrnuto v modelu. Pokud můžete předpokládat, že data procházejí původním původem, můžete toto zachycení vyloučit. I když zahrnete zachycení do modelu, můžete zvolit potlačení statistiky související s tímto modelem.

### **Obecné statistiky modelu lineárního modelu pro komplexní vzorky**

**Parametry modelu.** Tato skupina vám umožňuje řídit zobrazení statistiky vztahující se k parametrům modelu.

- **Odhad.** Zobrazí odhady koeficientů.
- **Standardní chyba.** Zobrazí standardní chybu pro každý odhad koeficientu.
- **Interval spolehlivosti.** Zobrazí interval spolehlivosti pro každý odhad koeficientu. Úroveň důvěry pro interval je nastavena v dialogovém okně Volby.
- **T test.** Zobrazí test *t* pro každý odhad koeficientu. Nulová hypotéza pro každou zkoušku je taková, že hodnota koeficientu je 0.
- **Krůznosti odhadů parametrů.** Zobrazí odhad kovarianční matice pro koeficienty modelu.
- **Korelace odhadů parametrů.** Zobrazí odhad korelační matice pro koeficienty modelu.
- **Efekt návrhu.** Poměr rozptylu odhadu k rozptylu získaného za předpokladu, že vzorek je jednoduchou namátkovou ukázkou. Jedná se o ukazatel účinku určení komplexního návrhu, kde hodnoty dále od 1 označují větší účinky.
- **Druhá odmocnina návrhu efekt.** Jedná se o ukazatel účinku určení komplexního návrhu, kde hodnoty dále od 1 označují větší účinky.

<span id="page-22-0"></span>**Přizpůsobit model.** Zobrazí statistiku chyb *R* <sup>2</sup> a střední kvadrát chyb.

**Obyvatelstvo závislé proměnné a kovariany.** Zobrazí souhrnné informace o závislé proměnné, kovariátech a faktorech.

**Informace o návrhu ukázek.** Zobrazí souhrnné informace o vzorku, včetně neváženého počtu a velikosti populace.

### **Zkoušky hypotéz pro komplexní vzorky**

**Zkušební statistika.** Tato skupina vám umožňuje vybrat typ statistiky použité pro testování hypotéz. Můžete si vybrat mezi *F*, upravenou *F*, chí kvadrát a upravit chí kvadrát.

**Vzorkování stupňů volnosti.** Tato skupina vám umožňuje řídit rozsah svobody výběru vzorků volnosti při výpočtu hodnot *p* pro všechny statistické údaje o testu. Je-li na základě návrhu výběru vzorku hodnota rozdílu mezi počtem primárních jednotek odběru vzorků a počtem vrstev v první etapě odběru vzorků, je tato hodnota rozdílem mezi počtem primárních jednotek odběru vzorků a počtem vrstev v první fázi odběru vzorků. Případně můžete nastavit vlastní stupně volnosti zadáním kladného celého čísla.

**Úprava pro více porovnání.** Při provádění testů hypotéz s vícenásobnými kontrasty lze celkovou úroveň významnosti upravit z úrovně významnosti pro zahrnuté kontrasty. Tato skupina vám umožňuje vybrat si metodu úpravy.

- **Nejméně významný rozdíl.** Tato metoda neřídí celkovou pravděpodobnost odmítnutí hypotéz, že některé lineární kontrasty se liší od hodnot nulové hypotézy.
- *Sekvenční Sidak*. Toto je postupná postupná rektivní procedura Sidak, která je mnohem méně konzervativní, pokud jde o odmítání jednotlivých hypotéz, ale udržuje stejnou celkovou úroveň významnosti.
- *Sekvenční Bonferroni*. Toto je postupná postupná rejektivní procedura Bonferroniho, která je mnohem méně konzervativní, pokud jde o odmítání jednotlivých hypotéz, ale zachovává stejnou celkovou úroveň významnosti.
- *Šidák*. Tato metoda poskytuje přísnější meze než metoda Bonferroni.
- *Bonferroni*. Tato metoda upravuje pozorovanou úroveň významnosti pro fakt, že je testováno více kontrastů.

### **Složené vzorky-odhadované prostředky pro lineární model**

Dialogové okno Odhadnuté prostředky vám umožňuje zobrazit model-odhadované mezní hodnoty pro úrovně faktorů a interakce činitelů, které jsou uvedeny v poddialogovém okně Model. Můžete také požádat, aby se zobrazil celkový počet obyvatel.

**Výraz.** Odhadované prostředky se vypočtou pro vybrané faktory a interakce faktorů.

**Kontrast.** Kontrast určuje, jak jsou testy hypotézy nastaveny k porovnání odhadovaných středních hodnot.

- *Jednoduchý*. Porovnává střední hodnotu každé úrovně se střední hodnotou uvedené úrovně. Tento typ kontrastu je užitečný v případě, že existuje řídicí skupina.
- *Odchylka*. Porovnává střední hodnotu každé úrovně (kromě referenční kategorie) se střední hodnotou všech úrovní (střední hodnota). Úrovně faktoru mohou být v libovolném pořadí.
- *Rozdíl*. Porovnává střední úroveň každé úrovně (kromě první) se střední hodnotou předchozích úrovní. Někdy se nazývají Reverzní helmmert kontrastuje.
- *Helmert*. Porovnává střední hodnotu každé úrovně faktoru (kromě poslední) na střední hodnotu následujících úrovní.
- *Opakovaná*. Porovnává střední hodnotu každé úrovně (kromě poslední) na střední hodnotu na následující úrovni.
- *Polynomiální*. Porovnává lineární efekt, kvadratický efekt, krychlový efekt atd. První stupeň svobody obsahuje lineární účinek napříč všemi kategoriemi; druhý stupeň svobody, kvadratický efekt a tak dále. Tyto kontrasty se často používají k odhadu polynomiálních trendů.

<span id="page-23-0"></span>**Referenční kategorie.** Jednoduché a odchylující kontrast vyžadují referenční kategorii nebo úroveň faktoru, proti které jsou porovnávány ostatní.

### **Složené obecné příklady-uložení lineárního modelu**

**Uložit proměnné.** Tato skupina vám umožňuje uložit předpokládané hodnoty a zbytkové chyby modelu jako nové proměnné v pracovním souboru.

**Exportovat model jako data produktu IBM SPSS Statistics .** Zapíše datovou sadu ve formátu IBM SPSS Statistics obsahujícím korelaci parametrů nebo kovarianční matici s odhady parametru, standardními chybami, hodnotami významnosti a stupni volnosti. Pořadí proměnných v souboru matice je následující.

- **rowtype\_.** Přebírá hodnoty (a popisky hodnot), COV (odchylky), CORR (Korelace), EST (odhady parametrů), SE (standardní chyby), SIG (úrovně významnosti) a DF (Variace vzorků volnosti volnosti). Pro každý modelový parametr existuje samostatný případ s řádkovým typem COV (nebo CORR) a samostatný případ pro každý z ostatních typů řádků.
- **varname\_.** Využívá hodnoty P1, P2, ..., odpovídající seřazeným seznamu všech parametrů modelu pro typy řádků COV nebo CORR, s popisky hodnot odpovídajícími řetězci parametrů zobrazeným v tabulce odhadů parametrů. Buňky jsou prázdné pro jiné typy řádků.
- **P1, P2, ...** Tyto proměnné odpovídají uspořádaném seznamu všech parametrů modelu, s proměnnými popisky, které odpovídají řetězcům parametrů zobrazeným v tabulce odhadů parametrů, a jejich hodnoty podle řádkového typu. Pro redundantní parametry jsou všechny odchylky nastaveny na nulu; korelace jsou nastaveny na systémovou hodnotu-chybí hodnota; všechny odhady parametrů jsou nastaveny na nulu a všechny standardní chyby, úrovně významnosti a zbytkové stupně volnosti jsou nastaveny na systémovou chybějící hodnotu.

*Poznámka*: Tento soubor není okamžitě použitelný pro další analýzy v jiných procedurách, které čtou maticový soubor, pokud tyto procedury nepřijímají všechny exportované typy řádků.

**Exportovat model jako XML.** Uloží odhady parametrů a matici kovariance parametrů, je-li vybrána, ve formátu XML (PMML). Tento modelový soubor můžete použít k použití informací modelu na jiné datové soubory pro účely hodnocení.

### **Obecné volby lineárního modelu ukázek**

**Uživatel-Chybějící hodnoty.** Všechny proměnné návrhu, stejně jako závislá proměnná a libovolné proměnné, musí mít platná data. Případy s neplatnými daty pro kteroukoli z těchto proměnných budou odstraněny z analýzy. Tyto ovládací prvky umožňují rozhodnout o tom, zda uživatelské hodnoty jsou považovány za platné mezi vrstvami, klastrem, subpopulací a proměnnými faktoru.

**Interval spolehlivosti.** Jedná se o úroveň intervalu spolehlivosti pro odhady koeficientu a odhadované marginální prostředky. Uveďte hodnotu větší než nebo rovnou 50 a menší než 100.

### **Dodatečné funkce příkazu CSGLM**

Jazyk syntaxe příkazu vám také umožňuje:

- Určete vlastní testy efektů oproti lineární kombinaci efektů nebo hodnoty (pomocí dílčího příkazu CUSTOM ).
- Fix kovariates na jiných hodnotách, než jsou jejich prostředky, pokud výpočty odhadují okrajové prostředky (pomocí dílčího příkazu EMMEANS ).
- Určete metriku pro polynomiální kontrasty (pomocí dílčího příkazu EMMEANS ).
- Uveďte hodnotu tolerance pro kontrolu singularity (pomocí dílčího příkazu CRITERIA ).
- Vytvořte uživatelem zadané názvy pro uložené proměnné (pomocí dílčího příkazu SAVE ).
- Vytvořte obecnou tabulku (funkce) odhadu (ou) (s použitím dílčího příkazu PRINT ).

Úplné informace o syntaxi najdete v příručce *Command Syntax Reference* .

## <span id="page-24-0"></span>**Komplexní ukázka Logistic Regression**

Komplexní regresní regrese vede k analýze logistické regrese na binární nebo multinomické závislé proměnné pro vzorky odebrané komplexními metodami odběru vzorků. Volitelně si můžete vyžádat analýzy pro subpopulaci.

**Příklad.** Úvěrový pracovník nasbíral minulé záznamy o zákaznících za daných úvěrů v několika různých odvětvích, v souladu se složitým návrhem. Při začleňování vzorového návrhu chce správce zjistit, zda pravděpodobnost, s jakou se zákazník standardně týká, se vztahuje k věku, historii zaměstnanosti a výši úvěrového dluhu.

**Statistika.** Procedura produkuje odhady, exponované odhady, standardní chyby, intervaly spolehlivosti, *t* testy, projekční účinky a čtvercové kořeny projekčních efektů pro parametry modelu, stejně jako korelace a kovariance mezi odhady parametrů. Pro závislé a nezávislé proměnné jsou k dispozici také pseudo *R* 2 statistiky, klasifikační tabulky a popisné statistiky pro závislé a nezávislé proměnné.

Aspekty komplexních ukázkových regresních dat

**Data.** Závislá proměnná je kategorická. Faktory jsou kategorické. Kovarioty jsou kvantitativní proměnné, které souvisejí se závislou proměnnou. Proměnné dílčího naplnění mohou být řetězce nebo numerické, ale měly by být kategorické.

**Předpoklady.** Případy v datovém souboru představují ukázku z komplexního návrhu, který by měl být analyzován podle specifikací v souboru vybraném v [dialogovém okně Složený plán ukázek.](#page-13-0)

Získání logistického regresního regresi

1. Z nabídky vyberte:

#### **Analyzovat** > **Složené ukázky** > **Logistická regrese ...**

- 2. Vyberte soubor s plánem. Volitelně můžete vybrat soubor vlastních pravděpodobností.
- 3. Klepněte na tlačítko **Pokračovat**.
- 4. V dialogovém okně Komplexní regresní regrese vyberte závislou proměnnou.

Volitelně můžete:

- Vyberte proměnné pro faktory a kovariany, podle potřeby pro vaše data.
- Zadejte proměnnou, chcete-li definovat subpopulaci. Analýza je provedena pouze pro vybranou kategorii subpopulační proměnné.

### **Kategorie komplexního ukázkovém regresního odkazu na regresní ukázky**

Standardně se v kategorii Složené vzorky Logistic regression provede kategorie s nejvyšší hodnotou v kategorii odkazu. Toto dialogové okno umožňuje určit nejvyšší hodnotu, nejnižší hodnotu nebo vlastní kategorii jako referenční kategorii.

### **Komplexní model regrese s ukázkami ukázek**

**Uveďte efekty modelu.** Při výchozím nastavení procedura sestaví hlavní model efektů pomocí faktorů a proměnných, které jsou uvedeny v hlavním dialogovém okně. Případně můžete sestavit vlastní model, který bude obsahovat efekty interakce a vnořené podmínky.

Nevnořené podmínky

Pro vybrané faktory a kovariáty:

**Interakce.** Vytvoří funkční období interakce nejvyšší úrovně pro všechny vybrané proměnné.

**Hlavní účinky.** Vytvoří výraz main-effects pro každou vybranou proměnnou.

**Všechny 2-way.** Vytvoří všechny možné dvousměrné interakce mezi vybranými proměnnými.

**Všechny 3-way.** Vytvoří všechny možné trojcestné interakce mezi vybranými proměnnými.

**Všechny 4-way.** Vytvoří všechny možné čtyřcestné interakce mezi vybranými proměnnými.

<span id="page-25-0"></span>**Všechny 5-way.** Vytvoří všechny možné interakce pěti cest u vybraných proměnných.

Vnořené výrazy

V rámci tohoto postupu můžete sestavovat vnořené podmínky pro svůj model. Vnořené termíny jsou užitečné pro modelování efektu faktoru nebo proměnné, jejichž hodnoty nemají interakci s úrovněmi jiného faktoru. Například řetězec obchodu s potravinami může dodržovat výdajové návyky svých zákazníků v několika lokalitách skladu. Vzhledem k tomu, že každý zákazník často navštěvuje pouze jedno z těchto umístění, lze říci, že efekt *Zákazník* může být **vnořen v** efektu *Umístění úložiště* .

Kromě toho můžete zahrnout efekty interakce, jako je polynomiální výrazy zahrnující stejné proměnné, nebo přidat více úrovní vnoření do vnořeného výrazu.

**Omezení.** Vnořené termíny mají následující omezení:

- Všechny faktory v rámci interakce musí být jedinečné. Je-li tedy *A* faktor, pak uvedení *A\* A* je neplatné.
- Všechny faktory ve vnořeném efektu musí být jedinečné. Je-li tedy *A* faktor, pak zadání *A (A)* je neplatné.
- Žádný vliv nemůže být vnořen v rámci proměnné. Pokud tedy *A* je součinitel a *X* je proměnná, pak zadání *A (X)* je neplatné.

**Zachycení.** Zachycení je obvykle zahrnuto v modelu. Pokud můžete předpokládat, že data procházejí původním původem, můžete toto zachycení vyloučit. I když zahrnete zachycení do modelu, můžete zvolit potlačení statistiky související s tímto modelem.

### **Komplexní statistika regresních regresí**

**Přizpůsobit model.** Řídí zobrazení statistiky, které měří celkový výkon modelu.

- **Pseudo R-náměstí.** Statistika *R* <sup>2</sup> z lineární regrese nemá k logistickým regresním modelům přesný protějšek. Místo toho existuje více měřítek, která se snaží napodobit vlastnosti statistiky *R* 2 .
- **Tabulka klasifikace.** Zobrazí roztaženou křížovou klasifikaci sledované kategorie podle modelupredikovaná kategorie na závislé proměnné.

**Parametry.** Tato skupina vám umožňuje řídit zobrazení statistiky vztahující se k parametrům modelu.

- **Odhad.** Zobrazí odhady koeficientů.
- **Exponentifikovaný odhad.** Zobrazí základ přirozeného logaritmu umocného na hodnotu odhadu koeficientů. Zatímco odhad má pěkné vlastnosti pro statistické testování, exponovaný odhad, nebo exp (B), je jednodušší interpretovat.
- **Standardní chyba.** Zobrazí standardní chybu pro každý odhad koeficientu.
- **Interval spolehlivosti.** Zobrazí interval spolehlivosti pro každý odhad koeficientu. Úroveň důvěry pro interval je nastavena v dialogovém okně Volby.
- **T test.** Zobrazí test *t* pro každý odhad koeficientu. Nulová hypotéza pro každou zkoušku je taková, že hodnota koeficientu je 0.
- **Krůznosti odhadů parametrů.** Zobrazí odhad kovarianční matice pro koeficienty modelu.
- **Korelace odhadů parametrů.** Zobrazí odhad korelační matice pro koeficienty modelu.
- **Efekt návrhu.** Poměr rozptylu odhadu k rozptylu získaného za předpokladu, že vzorek je jednoduchou namátkovou ukázkou. Jedná se o ukazatel účinku určení komplexního návrhu, kde hodnoty dále od 1 označují větší účinky.
- **Druhá odmocnina návrhu efekt.** Jedná se o ukazatel účinku určení komplexního návrhu, kde hodnoty dále od 1 označují větší účinky.

**Souhrnná statistika pro proměnné modelu.** Zobrazí souhrnné informace o závislé proměnné, kovariátech a faktorech.

**Informace o návrhu ukázek.** Zobrazí souhrnné informace o vzorku, včetně neváženého počtu a velikosti populace.

### <span id="page-26-0"></span>**Zkoušky hypotéz pro komplexní vzorky**

**Zkušební statistika.** Tato skupina vám umožňuje vybrat typ statistiky použité pro testování hypotéz. Můžete si vybrat mezi *F*, upravenou *F*, chí kvadrát a upravit chí kvadrát.

**Vzorkování stupňů volnosti.** Tato skupina vám umožňuje řídit rozsah svobody výběru vzorků volnosti při výpočtu hodnot *p* pro všechny statistické údaje o testu. Je-li na základě návrhu výběru vzorku hodnota rozdílu mezi počtem primárních jednotek odběru vzorků a počtem vrstev v první etapě odběru vzorků, je tato hodnota rozdílem mezi počtem primárních jednotek odběru vzorků a počtem vrstev v první fázi odběru vzorků. Případně můžete nastavit vlastní stupně volnosti zadáním kladného celého čísla.

**Úprava pro více porovnání.** Při provádění testů hypotéz s vícenásobnými kontrasty lze celkovou úroveň významnosti upravit z úrovně významnosti pro zahrnuté kontrasty. Tato skupina vám umožňuje vybrat si metodu úpravy.

- **Nejméně významný rozdíl.** Tato metoda neřídí celkovou pravděpodobnost odmítnutí hypotéz, že některé lineární kontrasty se liší od hodnot nulové hypotézy.
- *Sekvenční Sidak*. Toto je postupná postupná rektivní procedura Sidak, která je mnohem méně konzervativní, pokud jde o odmítání jednotlivých hypotéz, ale udržuje stejnou celkovou úroveň významnosti.
- *Sekvenční Bonferroni*. Toto je postupná postupná rejektivní procedura Bonferroniho, která je mnohem méně konzervativní, pokud jde o odmítání jednotlivých hypotéz, ale zachovává stejnou celkovou úroveň významnosti.
- *Šidák*. Tato metoda poskytuje přísnější meze než metoda Bonferroni.
- *Bonferroni*. Tato metoda upravuje pozorovanou úroveň významnosti pro fakt, že je testováno více kontrastů.

## **Komplexní vzorky regresní regresní přímky**

Dialogové okno Odds Ratios vám umožňuje zobrazit model odhadovaného poměru odchylky pro zadané faktory a kovariany. Pro každou kategorii závislé proměnné s výjimkou referenční kategorie se vypočítá samostatná sada poměrů odds.

**Faktory.** Pro každý vybraný faktor se zobrazí poměr pravděpodobnosti v každé kategorii daného faktoru k kurzovým kurzem v dané referenční kategorii.

**Kovariáty.** Pro každou vybranou proměnnou kovariate se zobrazí poměr pravděpodobnosti k střední hodnotě kovariátu plus zadané jednotky změn, které mají na mysli střední hodnotu.

Při výpočtu poměru pravděpodobnosti pro faktor nebo kovariate, procedura opraví všechny ostatní faktory na jejich nejvyšší úrovni a všechny ostatní kovariany na jejich prostředcích. Pokud je faktor nebo kovariát interaguje s jinými prediktory v modelu, poměry kurzových rozdílů nezávisí pouze na změně uvedené proměnné, ale také na hodnotách proměnných, se kterými se vzájemně interaguje. Pokud uvedená proměnná covariate interaguje se sebou v modelu (například *age\*age*), pak poměry pravděpodobnosti závisejí na obou změnách proměnné a na hodnotě proměnné.

### **Komplexní uložení regresního ukládání s ukázkami**

**Uložit proměnné.** Tato skupina vám umožňuje uložit předpokládanou kategorii modelu a předpovídané pravděpodobnosti jako nové proměnné v aktivní datové sadě.

**Exportovat model jako data produktu IBM SPSS Statistics .** Zapíše datovou sadu ve formátu IBM SPSS Statistics obsahujícím korelaci parametrů nebo kovarianční matici s odhady parametru, standardními chybami, hodnotami významnosti a stupni volnosti. Pořadí proměnných v souboru matice je následující.

• **rowtype\_.** Přebírá hodnoty (a popisky hodnot), COV (odchylky), CORR (Korelace), EST (odhady parametrů), SE (standardní chyby), SIG (úrovně významnosti) a DF (Variace vzorků volnosti volnosti). Pro každý modelový parametr existuje samostatný případ s řádkovým typem COV (nebo CORR) a samostatný případ pro každý z ostatních typů řádků.

- <span id="page-27-0"></span>• **varname\_.** Využívá hodnoty P1, P2, ..., odpovídající seřazeným seznamu všech parametrů modelu pro typy řádků COV nebo CORR, s popisky hodnot odpovídajícími řetězci parametrů zobrazeným v tabulce odhadů parametrů. Buňky jsou prázdné pro jiné typy řádků.
- **P1, P2, ...** Tyto proměnné odpovídají uspořádaném seznamu všech parametrů modelu, s proměnnými popisky, které odpovídají řetězcům parametrů zobrazeným v tabulce odhadů parametrů, a jejich hodnoty podle řádkového typu. Pro redundantní parametry jsou všechny odchylky nastaveny na nulu; korelace jsou nastaveny na systémovou hodnotu-chybí hodnota; všechny odhady parametrů jsou nastaveny na nulu a všechny standardní chyby, úrovně významnosti a zbytkové stupně volnosti jsou nastaveny na systémovou chybějící hodnotu.

*Poznámka*: Tento soubor není okamžitě použitelný pro další analýzy v jiných procedurách, které čtou maticový soubor, pokud tyto procedury nepřijímají všechny exportované typy řádků.

**Exportovat model jako XML.** Uloží odhady parametrů a matici kovariance parametrů, je-li vybrána, ve formátu XML (PMML). Tento modelový soubor můžete použít k použití informací modelu na jiné datové soubory pro účely hodnocení.

### **Složené regresní regresní ukázky**

**Odhad.** Tato skupina vám poskytuje kontrolu nad různými kritérii používanými v odhadu modelu.

- **Maximum iterací.** Maximální počet iterací, které bude algoritmus provádět. Uveďte nezáporné celé číslo.
- **Maximum kroků-zastavení.** V každé iteraci se velikost kroku sníží o faktor 0,5, dokud se nedosáhne pravděpodobnosti protokolu pravděpodobnosti nebo dosažení maximálního snížení. Uveďte kladné celé číslo.
- **Omezit iterace na základě změn v odhadech parametrů.** Je-li tato volba vybrána, algoritmus se zastaví po iteraci, v níž je absolutní nebo relativní změna v odhadu parametrů menší než uvedená hodnota, která musí být nezáporná.
- **Omezit iterace na základě změn v protokolu pravděpodobnosti.** Je-li tato volba vybrána, algoritmus se zastaví po iteraci, v níž je absolutní nebo relativní změna funkce protokolu pravděpodobnosti menší než uvedená hodnota, která musí být nezáporná.
- **Zkontrolujte, zda jsou k dispozici úplné oddělení datových bodů.** Je-li tato volba vybrána, algoritmus provádí testy, aby bylo zajištěno, že odhady parametrů mají jedinečné hodnoty. Oddělení probíhá, když může procedura vytvořit model, který správně klasifikuje každý případ.
- **Zobrazení historie iterace.** Zobrazí odhady parametrů a statistiky v každé *n* iteracích začínajících 0. iterací (počáteční odhady). Pokud se rozhodnete vytisknout historii iterace, vždy se vytiskne poslední iterace bez ohledu na hodnotu *n*.

**Uživatel-Chybějící hodnoty.** Všechny proměnné návrhu, stejně jako závislá proměnná a libovolné proměnné, musí mít platná data. Případy s neplatnými daty pro kteroukoli z těchto proměnných budou odstraněny z analýzy. Tyto ovládací prvky umožňují rozhodnout o tom, zda uživatelské hodnoty jsou považovány za platné mezi vrstvami, klastrem, subpopulací a proměnnými faktoru.

**Interval spolehlivosti.** Jedná se o úroveň intervalu spolehlivosti pro odhady koeficientu, odhady koeficientu umocněné exponenty a poměry pravděpodobnosti. Uveďte hodnotu větší než nebo rovnou 50 a menší než 100.

## **Další funkce příkazu CSLOGISTIC**

Jazyk syntaxe příkazu vám také umožňuje:

- Určete vlastní testy efektů oproti lineární kombinaci efektů nebo hodnoty (pomocí dílčího příkazu CUSTOM ).
- Oprava hodnot ostatních proměnných modelu při výpočtu poměru pravděpodobnosti pro faktory a kovariany (pomocí dílčího příkazu ODDSRATIOS ).
- Uveďte hodnotu tolerance pro kontrolu singularity (pomocí dílčího příkazu CRITERIA ).
- Vytvořte uživatelem zadané názvy pro uložené proměnné (pomocí dílčího příkazu SAVE ).

<span id="page-28-0"></span>• Vytvořte obecnou tabulku (funkce) odhadu (ou) (s použitím dílčího příkazu PRINT ).

Úplné informace o syntaxi najdete v příručce *Command Syntax Reference* .

## **Ordinální regrese komplexních ukázek**

Procedura Ordinal Regression Complex Samples provádí regresní analýzu binární nebo ordinální závislé proměnné pro ukázky vykreslené komplexními metodami vzorkování. Volitelně si můžete vyžádat analýzy pro subpopulaci.

**Příklad.** Představitelé zvažují návrh zákona před tím, než se zákonodárci zajímají o to, zda existuje veřejná podpora na návrh zákona a jak podpora pro návrh zákona souvisí s demografickými výsledky voličů. Pollsters design a vedení pohovory podle komplexního návrhu odběru vzorků. Pomocí Ordinální regrese komplexních ukázek se můžete přizpůsobit modelu pro úroveň podpory účtu na základě demografických dat voličů.

Posouzení složitých dat pro ordinální regresní data

**Data.** Závislá proměnná má pořadové číslo. Faktory jsou kategorické. Kovarioty jsou kvantitativní proměnné, které souvisejí se závislou proměnnou. Proměnné dílčího naplnění mohou být řetězce nebo numerické, ale měly by být kategorické.

**Předpoklady.** Případy v datovém souboru představují ukázku z komplexního návrhu, který by měl být analyzován podle specifikací v souboru vybraném v [dialogovém okně Složený plán ukázek.](#page-13-0)

Obstarání komplexních vzorků pro pořadové číslo

1. Z nabídky vyberte:

#### **Analyzovat** > **Složené ukázky** > **Ordinální regrese ...**

- 2. Vyberte soubor s plánem. Volitelně můžete vybrat soubor vlastních pravděpodobností.
- 3. Klepněte na tlačítko **Pokračovat**.
- 4. V dialogovém okně Složená ukázka Ordinální regrese vyberte závislou proměnnou.

Volitelně můžete:

- Vyberte proměnné pro faktory a kovariany, podle potřeby pro vaše data.
- Zadejte proměnnou, chcete-li definovat subpopulaci. Analýza je provedena pouze pro vybranou kategorii subpopulační proměnné, i když jsou stále řádně odhadnuty odchylky na základě celé datové sady.
- Vyberte funkci odkazu.

**Funkce propojení.** Spojovací funkce je transformace kumulativních pravděpodobností, která umožňuje odhad modelu. K dispozici je následující pět funkcí propojení.

- **Logit.** *f*(*x*) = log (*x*/(1 −*x*)). Obvykle se používá pro rovnoměrně rozdělené kategorie.
- **Complementary log-log.** *f*(*x*) = log (−log (1 −*x*)). Obvykle se používá, když jsou vyšší kategorie pravděpodobněji.
- **Negativní protokol protokolu.** *f*(*x*) = −log (−log (*x*)). Obvykle se používá, když jsou nižší kategorie pravděpodobněji.
- **Probit.** *f*(*x*) = Φ− 1(*x*). Obvykle se používá tehdy, když je latentní proměnná normálně distribuována.
- **Cauchit (inverzní Cauchyova).** *f*(*x*) = tan (π (*x*−0.5)). Obvykle se používá tehdy, má-li latentní proměnná mnoho extrémních hodnot.

### **Složené ukázky Ordinální regresní reakce na regresi**

Dialogové okno Pravděpodobnost odezvy vám umožňuje uvést, zda se kumulativní pravděpodobnost odezvy (tj. pravděpodobnost příslušnosti k určité kategorii závislé proměnné a zahrnutí určité kategorie závislé proměnné) zvyšuje se zvyšující se nebo snižující se hodnoty závislé proměnné.

### <span id="page-29-0"></span>**Ordinální regresní model komplexních ukázek**

**Uveďte efekty modelu.** Při výchozím nastavení procedura sestaví hlavní model efektů pomocí faktorů a proměnných, které jsou uvedeny v hlavním dialogovém okně. Případně můžete sestavit vlastní model, který bude obsahovat efekty interakce a vnořené podmínky.

Nevnořené podmínky

Pro vybrané faktory a kovariáty:

**Interakce.** Vytvoří funkční období interakce nejvyšší úrovně pro všechny vybrané proměnné.

**Hlavní účinky.** Vytvoří výraz main-effects pro každou vybranou proměnnou.

**Všechny 2-way.** Vytvoří všechny možné dvousměrné interakce mezi vybranými proměnnými.

**Všechny 3-way.** Vytvoří všechny možné trojcestné interakce mezi vybranými proměnnými.

**Všechny 4-way.** Vytvoří všechny možné čtyřcestné interakce mezi vybranými proměnnými.

**Všechny 5-way.** Vytvoří všechny možné interakce pěti cest u vybraných proměnných.

#### Vnořené výrazy

V rámci tohoto postupu můžete sestavovat vnořené podmínky pro svůj model. Vnořené termíny jsou užitečné pro modelování efektu faktoru nebo proměnné, jejichž hodnoty nemají interakci s úrovněmi jiného faktoru. Například řetězec obchodu s potravinami může dodržovat výdajové návyky svých zákazníků v několika lokalitách skladu. Vzhledem k tomu, že každý zákazník často navštěvuje pouze jedno z těchto umístění, lze říci, že efekt *Zákazník* může být **vnořen v** efektu *Umístění úložiště* .

Kromě toho můžete zahrnout efekty interakce, jako je polynomiální výrazy zahrnující stejné proměnné, nebo přidat více úrovní vnoření do vnořeného výrazu.

**Omezení.** Vnořené termíny mají následující omezení:

- Všechny faktory v rámci interakce musí být jedinečné. Je-li tedy *A* faktor, pak uvedení *A\* A* je neplatné.
- Všechny faktory ve vnořeném efektu musí být jedinečné. Je-li tedy *A* faktor, pak zadání *A (A)* je neplatné.
- Žádný vliv nemůže být vnořen v rámci proměnné. Pokud tedy *A* je součinitel a *X* je proměnná, pak zadání *A (X)* je neplatné.

### **Komplexní ukázka regresní statistiky**

**Přizpůsobit model.** Řídí zobrazení statistiky, které měří celkový výkon modelu.

- **Pseudo R-náměstí.** Statistika *R* <sup>2</sup> z lineární regrese nemá přesný protějšek mezi pořadovými regresní modely. Místo toho existuje více měřítek, která se snaží napodobit vlastnosti statistiky *R* 2 .
- **Tabulka klasifikace.** Zobrazí roztaženou křížovou klasifikaci sledované kategorie podle modelupredikovaná kategorie na závislé proměnné.

**Parametry.** Tato skupina vám umožňuje řídit zobrazení statistiky vztahující se k parametrům modelu.

- **Odhad.** Zobrazí odhady koeficientů.
- **Exponentifikovaný odhad.** Zobrazí základ přirozeného logaritmu umocného na hodnotu odhadu koeficientů. Zatímco odhad má pěkné vlastnosti pro statistické testování, exponovaný odhad, nebo exp (B), je jednodušší interpretovat.
- **Standardní chyba.** Zobrazí standardní chybu pro každý odhad koeficientu.
- **Interval spolehlivosti.** Zobrazí interval spolehlivosti pro každý odhad koeficientu. Úroveň důvěry pro interval je nastavena v dialogovém okně Volby.
- **T test.** Zobrazí test *t* pro každý odhad koeficientu. Nulová hypotéza pro každou zkoušku je taková, že hodnota koeficientu je 0.
- **Krůznosti odhadů parametrů.** Zobrazí odhad kovarianční matice pro koeficienty modelu.
- **Korelace odhadů parametrů.** Zobrazí odhad korelační matice pro koeficienty modelu.
- <span id="page-30-0"></span>• **Efekt návrhu.** Poměr rozptylu odhadu k rozptylu získaného za předpokladu, že vzorek je jednoduchou namátkovou ukázkou. Jedná se o ukazatel účinku určení komplexního návrhu, kde hodnoty dále od 1 označují větší účinky.
- **Druhá odmocnina návrhu efekt.** Jedná se o ukazatel vyjádřený v jednotkách srovnatelném s hodnotou směrodatné chyby, jehož výsledkem je určení komplexního návrhu, kde hodnoty dále od 1 označují větší účinky.

**Paralelní řádky.** Tato skupina vám umožňuje požadovat statistiky přidružené k modelu s neparalelními řádky, kde je pro každou kategorii odezvy nasazena samostatná regresní čára (kromě poslední).

- **Wald test.** Vytvoří test nulové hypotézy, že regresní parametry jsou rovny pro všechny kumulativní odpovědi. Je odhadnut model s neparalelními řádky a test Wald se shodnými parametry se použije.
- **Odhady parametrů.** Zobrazí odhady koeficientů a směrodatné chyby pro model s neparalelními řádky.
- **Krůznosti odhadů parametrů.** Zobrazí odhad kovarianční matice pro koeficienty modelu s neparalelními čarami.

**Souhrnná statistika pro proměnné modelu.** Zobrazí souhrnné informace o závislé proměnné, kovariátech a faktorech.

**Informace o návrhu ukázek.** Zobrazí souhrnné informace o vzorku, včetně neváženého počtu a velikosti populace.

### **Zkoušky hypotéz pro komplexní vzorky**

**Zkušební statistika.** Tato skupina vám umožňuje vybrat typ statistiky použité pro testování hypotéz. Můžete si vybrat mezi *F*, upravenou *F*, chí kvadrát a upravit chí kvadrát.

**Vzorkování stupňů volnosti.** Tato skupina vám umožňuje řídit rozsah svobody výběru vzorků volnosti při výpočtu hodnot *p* pro všechny statistické údaje o testu. Je-li na základě návrhu výběru vzorku hodnota rozdílu mezi počtem primárních jednotek odběru vzorků a počtem vrstev v první etapě odběru vzorků, je tato hodnota rozdílem mezi počtem primárních jednotek odběru vzorků a počtem vrstev v první fázi odběru vzorků. Případně můžete nastavit vlastní stupně volnosti zadáním kladného celého čísla.

**Úprava pro více porovnání.** Při provádění testů hypotéz s vícenásobnými kontrasty lze celkovou úroveň významnosti upravit z úrovně významnosti pro zahrnuté kontrasty. Tato skupina vám umožňuje vybrat si metodu úpravy.

- **Nejméně významný rozdíl.** Tato metoda neřídí celkovou pravděpodobnost odmítnutí hypotéz, že některé lineární kontrasty se liší od hodnot nulové hypotézy.
- *Sekvenční Sidak*. Toto je postupná postupná rektivní procedura Sidak, která je mnohem méně konzervativní, pokud jde o odmítání jednotlivých hypotéz, ale udržuje stejnou celkovou úroveň významnosti.
- *Sekvenční Bonferroni*. Toto je postupná postupná rejektivní procedura Bonferroniho, která je mnohem méně konzervativní, pokud jde o odmítání jednotlivých hypotéz, ale zachovává stejnou celkovou úroveň významnosti.
- *Šidák*. Tato metoda poskytuje přísnější meze než metoda Bonferroni.
- *Bonferroni*. Tato metoda upravuje pozorovanou úroveň významnosti pro fakt, že je testováno více kontrastů.

### **Složené vzorky Ordinální regresní přímky**

Dialogové okno Odds Poměry vám umožňuje zobrazit model-odhadované kumulativní poměry pravděpodobnosti pro specifikované faktory a kovariáty. Tato funkce je k dispozici pouze pro modely používající funkci Logit link. Jeden kumulativní poměr pravděpodobnosti se vypočítá pro všechny kategorie závislé proměnné s výjimkou poslední; proporcionální model kurzů postuláty, že jsou všechny stejné.

**Faktory.** Pro každý vybraný faktor se zobrazí poměr kumulativních kurzů v každé kategorii faktoru k kurzovému rozporu v dané referenční kategorii.

<span id="page-31-0"></span>**Kovariáty.** Pro každou vybranou proměnnou kovariate se zobrazí poměr kumulativních odchylek od střední hodnoty kovariátu plus specifikované jednotky změn na střední hodnotu.

Při výpočtu poměru pravděpodobnosti pro faktor nebo kovariate, procedura opraví všechny ostatní faktory na jejich nejvyšší úrovni a všechny ostatní kovariany na jejich prostředcích. Pokud je faktor nebo kovariát interaguje s jinými prediktory v modelu, poměry kurzových rozdílů nezávisí pouze na změně uvedené proměnné, ale také na hodnotách proměnných, se kterými se vzájemně interaguje. Pokud uvedená proměnná covariate interaguje se sebou v modelu (například *age\*age*), pak poměry pravděpodobnosti závisejí na obou změnách proměnné a na hodnotě proměnné.

### **Komplexní ukázka Ordinální regrese uložení**

**Uložit proměnné.** Tato skupina vám umožňuje uložit model-predikovaná kategorie, pravděpodobnost předpovídané kategorie, pravděpodobnost pozorované kategorie, kumulativní pravděpodobnosti a předpokládané pravděpodobnosti jako nové proměnné v aktivní datové sadě.

**Exportovat model jako data produktu IBM SPSS Statistics .** Zapíše datovou sadu ve formátu IBM SPSS Statistics obsahujícím korelaci parametrů nebo kovarianční matici s odhady parametru, standardními chybami, hodnotami významnosti a stupni volnosti. Pořadí proměnných v souboru matice je následující.

- **rowtype\_.** Přebírá hodnoty (a popisky hodnot), COV (odchylky), CORR (Korelace), EST (odhady parametrů), SE (standardní chyby), SIG (úrovně významnosti) a DF (Variace vzorků volnosti volnosti). Pro každý modelový parametr existuje samostatný případ s řádkovým typem COV (nebo CORR) a samostatný případ pro každý z ostatních typů řádků.
- **varname\_.** Využívá hodnoty P1, P2, ..., odpovídající seřazeným seznamu všech parametrů modelu pro typy řádků COV nebo CORR, s popisky hodnot odpovídajícími řetězci parametrů zobrazeným v tabulce odhadů parametrů. Buňky jsou prázdné pro jiné typy řádků.
- **P1, P2, ...** Tyto proměnné odpovídají uspořádaném seznamu všech parametrů modelu, s proměnnými popisky, které odpovídají řetězcům parametrů zobrazeným v tabulce odhadů parametrů, a jejich hodnoty podle řádkového typu. Pro redundantní parametry jsou všechny odchylky nastaveny na nulu; korelace jsou nastaveny na systémovou hodnotu-chybí hodnota; všechny odhady parametrů jsou nastaveny na nulu a všechny standardní chyby, úrovně významnosti a zbytkové stupně volnosti jsou nastaveny na systémovou chybějící hodnotu.

*Poznámka*: Tento soubor není okamžitě použitelný pro další analýzy v jiných procedurách, které čtou maticový soubor, pokud tyto procedury nepřijímají všechny exportované typy řádků.

**Exportovat model jako XML.** Uloží odhady parametrů a matici kovariance parametrů, je-li vybrána, ve formátu XML (PMML). Tento modelový soubor můžete použít k použití informací modelu na jiné datové soubory pro účely hodnocení.

### **Složené ukázky-volby pro ordinální regresi**

**Metoda odhadu.** Můžete si vybrat metodu odhadu parametrů; zvolte mezi Newton-Raphson, Fisher bodování, nebo hybridní metoda, ve kterém Fisher bodování iterace se provádí před přepnutím na Newton-Raphson metody. Pokud je konvergence dosaženo během Fisherova skórovací fáze hybridní metody před dosažením maximálního počtu Fisher iterací je dosaženo, algoritmus pokračuje s Newton-Raphson metody.

**Odhad.** Tato skupina vám poskytuje kontrolu nad různými kritérii používanými v odhadu modelu.

- **Maximum iterací.** Maximální počet iterací, které bude algoritmus provádět. Uveďte nezáporné celé číslo.
- **Maximum kroků-zastavení.** V každé iteraci se velikost kroku sníží o faktor 0,5, dokud se nedosáhne pravděpodobnosti protokolu pravděpodobnosti nebo dosažení maximálního snížení. Uveďte kladné celé číslo.
- **Omezit iterace na základě změn v odhadech parametrů.** Je-li tato volba vybrána, algoritmus se zastaví po iteraci, v níž je absolutní nebo relativní změna v odhadu parametrů menší než uvedená hodnota, která musí být nezáporná.
- <span id="page-32-0"></span>• **Omezit iterace na základě změn v protokolu pravděpodobnosti.** Je-li tato volba vybrána, algoritmus se zastaví po iteraci, v níž je absolutní nebo relativní změna funkce protokolu pravděpodobnosti menší než uvedená hodnota, která musí být nezáporná.
- **Zkontrolujte, zda jsou k dispozici úplné oddělení datových bodů.** Je-li tato volba vybrána, algoritmus provádí testy, aby bylo zajištěno, že odhady parametrů mají jedinečné hodnoty. Oddělení probíhá, když může procedura vytvořit model, který správně klasifikuje každý případ.
- **Zobrazení historie iterace.** Zobrazí odhady parametrů a statistiky v každé *n* iteracích začínajících 0. iterací (počáteční odhady). Pokud se rozhodnete vytisknout historii iterace, vždy se vytiskne poslední iterace bez ohledu na hodnotu *n*.

**Uživatel-Chybějící hodnoty.** Proměnné návrhu měřítka, stejně jako závislá proměnná a libovolné proměnné, by měly mít platná data. Případy s neplatnými daty pro kteroukoli z těchto proměnných budou odstraněny z analýzy. Tyto ovládací prvky umožňují rozhodnout o tom, zda uživatelské hodnoty jsou považovány za platné mezi vrstvami, klastrem, subpopulací a proměnnými faktoru.

**Interval spolehlivosti.** Jedná se o úroveň intervalu spolehlivosti pro odhady koeficientu, odhady koeficientu umocněné exponenty a poměry pravděpodobnosti. Uveďte hodnotu větší než nebo rovnou 50 a menší než 100.

## **Další funkce příkazu CSORDINÁL**

Jazyk syntaxe příkazu vám také umožňuje:

- Určete vlastní testy efektů oproti lineární kombinaci efektů nebo hodnoty (pomocí dílčího příkazu CUSTOM ).
- Opravte hodnoty jiných proměnných modelu na jiných hodnotách, než jsou hodnoty jejich prostředků při výpočtu kumulativních poměrů kurzů pro faktory a kovariany (pomocí dílčího příkazu ODDSRATIOS ).
- Jako vlastní referenční kategorie použijte neoznačené hodnoty jako vlastní referenční kategorie pro faktory, pokud se požadují poměry pravděpodobnosti (pomocí dílčího příkazu ODDSRATIOS ).
- Uveďte hodnotu tolerance pro kontrolu singularity (pomocí dílčího příkazu CRITERIA ).
- Vytvořte obecnou tabulku (funkce) odhadu (ou) (s použitím dílčího příkazu PRINT ).
- Uložit více než 25 pravděpodobnostních proměnných (pomocí dílčího příkazu SAVE ).

Úplné informace o syntaxi najdete v příručce *Command Syntax Reference* .

## **Složená ukázka Cox Regression**

Procedura Cox Complex Samples Cox Regression provádí analýzu přežití u vzorků odebraných komplexními metodami odběru vzorků. Volitelně si můžete vyžádat analýzy pro subpopulaci.

**Příklady.** Vládní donucovací agentura se zabývá recidivisem ve své oblasti působnosti. Jedním z opatření recidivism je doba do druhého zatčení pachatelů. Agentura by ráda modeluje čas na opětovné zatčení pomocí Cox Regression, ale obává se, že odhad proporcionálních rizik je neplatný ve všech věkových kategoriích.

Lékařské výzkumní pracovníci vyšetřují dobu přežití u pacientů, kteří opouštění rehabilitační program po ischemické cévní mozkové příhodi. Existuje potenciál pro více případů na subjekt, protože historie pacientů se mění v závislosti na výskytu významných událostí, které nejsou smrtelné, a časy těchto zaznamenaných událostí. Vzorek je také oseknut v tom smyslu, že pozorované doby přežití jsou "nafukovací" délkou rehabilitace, protože zatímco nástup rizika začíná v době ischemické cévní mozkové příhody, pouze pacienti, kteří přežili rehabilitační program, jsou ve vzorku.

Aspekty komplexních ukázek Cox Regression Data

**Doba přežití.** Tento postup používá Cox regresi na analýzu dob přežití-tedy délku doby před výskytem události. Existují dva způsoby, jak určit dobu přežití, v závislosti na času zahájení intervalu:

• **Time=0.** Běžně budete mít k dispozici úplné informace o začátku intervalu pro každý předmět a budou jednoduše mít proměnnou obsahující časy ukončení (nebo vytvořit jedinou proměnnou s časy ukončení od proměnných data a času; viz níže).

• **Váře podle předmětu.** To je vhodné, když máte **levo-oříznutí**, také nazývané **zpožděný záznam**; například, pokud analyzujete dobu přežití pro pacienty, kteří opouštějí program rehabilitačního programu po mrtvici, můžete zvážit, že jejich nástup rizika začíná v době mrtvice. Nicméně pokud váš vzorek obsahuje pouze pacienty, kteří přežili rehabilitační program, pak je váš vzorek zanechán v tom smyslu, že pozorované doby přežití jsou "nafukovací" délkou rekultivace. Můžete to vzít v úvahu tím, že uvedete čas, kdy byla ukončena rehabilitace jako čas vstupu do studie.

**Proměnné data a času.** Proměnné data a času nelze použít k přímému definování začátku a konce intervalu; pokud máte proměnné Date & Time, měli byste je použít k vytvoření proměnných, které obsahují doby přežití. Pokud zde není žádné oříznutí vlevo, jednoduše vytvořte proměnnou obsahující časy ukončení založené na rozdílu mezi datem vstupu do studie a datem pozorování. Dojde-li k oříznutí vlevo, vytvořte proměnnou obsahující časy zahájení, založené na rozdílu mezi datem zahájení studie a datem vstupu a proměnnou obsahující časy ukončení založené na rozdílu mezi datem zahájení studie a datem pozorování.

**Stav události.** Potřebujete proměnnou, která zaznamená, zda subjekt zažil událost zájmu v rámci intervalu. Předměty, pro které se událost nevyskytla, jsou správně cenzurovány.

**Identifikátor předmětu.** Můžete snadno začlenit postupné prediktory závislé na čase rozdělením pozorování na jeden předmět ve více případech. Například, pokud analyzujete dobu přežití u pacientů po mrtvici, měly by být proměnné představující jejich anamnézu užitečné jako prediktory. V průběhu času mohou zažít velké lékařské události, které mění jejich zdravotní historii. Následující tabulka ukazuje, jak strukturovat takovou datovou sadu: *ID pacienta* je identifikátor subjektu, *Koncový čas* definuje sledované intervaly, *Stav* zaznamenává hlavní lékařské události, a *Prior history of heart attack* a *Předchozí historie krvácení* jsou postupné prediktory závislé na čase.

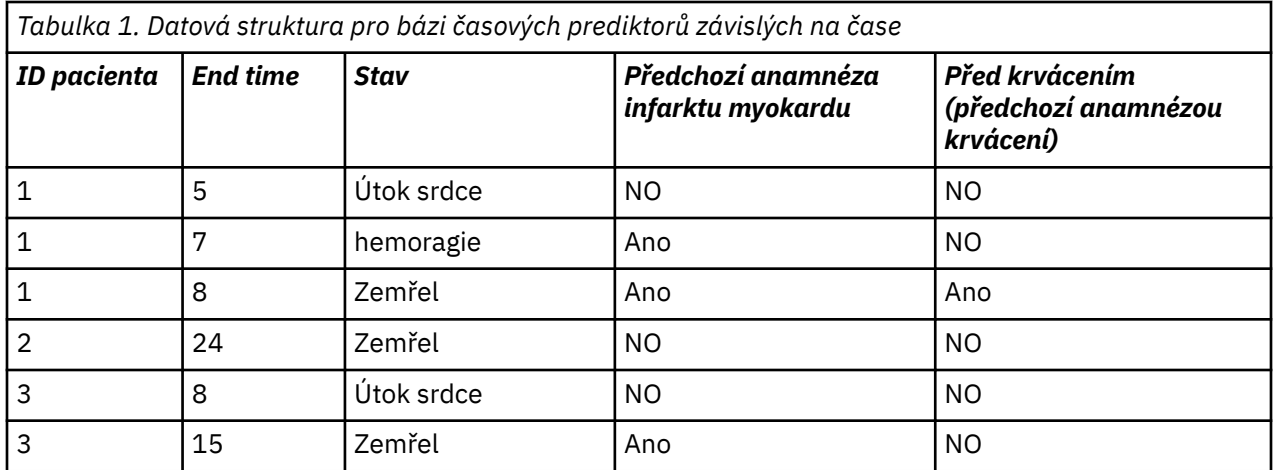

**Předpoklady.** Případy v datovém souboru představují ukázku z komplexního návrhu, který by měl být analyzován podle specifikací v souboru vybraném v [dialogovém okně Složený plán ukázek.](#page-13-0)

Obvykle modely Cox regresi předpokládají přiměřená nebezpečí-tj. poměr rizik z jednoho případu k druhému by se neměl měnit v čase. Pokud se tento předpoklad nevydrží, bude pravděpodobně nutné do modelu přidat prediktory závislé na čase.

**Kaplan-Meierova analýza.** Pokud nevyberete žádné prediktory (nebo nevstoupí do modelu žádné prediktory) a pro výpočet základní křivky přežití na kartě Volby vyberte metodu limitního počtu produktů, procedura provede Kaplan-Meierova typ analýzy přežití.

Získání regrese Cox Complex Samples

1. Z nabídky vyberte:

#### **Analýza** > **Složených ukázek** > **Cox Regrese ...**

- 2. Vyberte soubor s plánem. Volitelně můžete vybrat soubor vlastních pravděpodobností.
- 3. Klepněte na tlačítko **Pokračovat**.
- 4. Uveďte dobu přežití výběrem vstupní a výstupní doby ze studie.
- <span id="page-34-0"></span>5. Vyberte proměnnou stavu události.
- 6. Klepněte na volbu Definovat událost a definujte alespoň jednu hodnotu události.

Volitelně můžete vybrat identifikátor předmětu.

### **Definovat událost**

Uveďte hodnoty, které označují, že se vyskytla událost terminálu.

- **Jednotlivá (é) hodnota (y).** Zadejte jednu nebo více hodnot jejich zadáním do mřížky nebo jejich výběrem ze seznamu hodnot s definovanými popisky hodnot.
- **Rozsah hodnot.** Určete rozsah hodnot zadáním minimální a maximální hodnoty nebo výběrem hodnot ze seznamu s definovanými popisky hodnot.

### **Prediktory**

Karta Prediktory vám umožňuje uvést faktory a kovariany použité k sestavení efektů modelu.

**Faktory.** Faktory jsou kategorické prediktory; mohou být číselné nebo řetězcové.

**Kovariáty.** Kovariáty jsou prediktory desetinných míst; musí být číselné.

**Časově závislé prediktory.** Existují určité situace, ve kterých se proporcionální předpoklad rizik nezadrží. To znamená, že se poměry rizik mění v průběhu času; hodnoty jednoho (nebo více) vašich predikátů se liší v různých časových bodech. V takových případech je třeba určit prediktory závislé na čase. Další informace naleznete v tématu "Definování časově závislého predikátu " na stránce 31 . Časovače závislé na čase lze vybrat jako faktory nebo kovariany.

### **Definování časově závislého predikátu**

Dialogové okno Definovat čas-Závislé prediktor vám umožňuje vytvořit prediktor, který je závislý na vestavěné časové proměnné *T\_*. Tuto proměnnou můžete použít k definování časových rozdílů kovariátů dvěma obecnými způsoby:

- Chcete-li odhadnout rozšířený model Cox Regrese, který umožňuje neproporcionální rizika, můžete tak učinit tak, že definujete prediktor závislý na čase jako funkci časové proměnné *T\_* a proměnné, na které se problém vztahuje. Běžným příkladem může být jednoduchý produkt časové proměnné a prediktor, ale mohou být specifikovány také složitější funkce.
- Některé proměnné mohou mít odlišné hodnoty v různých časových obdobích, ale systematicky se nesouvisejí s časem. V takových případech je třeba definovat **segmentovaný prediktor závislý na čase**, který lze provádět pomocí logických výrazů. Logické výrazy mají hodnotu 1, je-li hodnota true a 0, je-li hodnota false Pomocí řady logických výrazů můžete vytvořit prediktor závislý na čase ze sady měření. Máte-li například krevní tlak měřen jednou týdně po dobu čtyř týdnů vaší studie (identifikované jako *BP1* na *BP4*), můžete definovat prediktor závislý na čase jako (*T\_* < 1) \* *BP1* + (*T\_* > = 1 & *T\_* < 2) \* *BP2* + (*T\_* > = 2 & *T\_* < 3) \* *BP3* + (*T\_* > = 3 & *T\_* < 4) \* *BP4*. Všimněte si, že přesně jeden z výrazů v závorkách se bude rovnat 1 pro každý daný případ a zbytek se rovná 0. Jinými slovy, tato funkce znamená, že pokud je čas méně než jeden týden, použijte *BP1*; pokud je více než jeden týden, ale méně než dva týdny, použijte *BP2*; a tak dále.

*Poznámka:* Je-li váš segmentovaný prediktor závislý na čase konstantní v rámci segmentů, jak je uvedeno výše v příkladu krevního tlaku, může být pro vás jednodušší specifikovat postupný, časově závislý prediktor závislý na čase rozdělením předmětů ve více případech. Další informace naleznete v diskusi o identifikátorech předmětů v příručce ["Složená ukázka Cox Regression" na stránce 29](#page-32-0) .

V dialogovém okně Definovat čas-závislý predikát můžete použít ovládací prvky funkce sestavení k sestavení výrazu pro časovou proměnnou závislou na čase, nebo ji můžete zadat přímo do textové oblasti číselného výrazu. Všimněte si, že řetězcové konstanty musí být uzavřeny do uvozovek nebo apostrofů a numerické konstanty musí být zapsány v americkém formátu, s tečkou jako desetinným oddělovačem. Výsledná proměnná bude poskytnuta zadaným názvem a měla by být zahrnuta jako součinitel nebo proměnná na kartu Prediktory.

### <span id="page-35-0"></span>**Subskupiny**

**Úroveň baseline Strata.** Pro každou hodnotu této proměnné se vypočítá samostatná základní riziková rizika a funkce přežití, přičemž jediná sada modelových koeficientů se odhaduje napříč vrstvami.

**Proměnná dílčí naplnění.** Zadejte proměnnou, chcete-li definovat subpopulaci. Analýza je provedena pouze pro vybranou kategorii subpopulační proměnné.

### **Model**

**Uveďte efekty modelu.** Při výchozím nastavení procedura sestaví hlavní model efektů pomocí faktorů a proměnných, které jsou uvedeny v hlavním dialogovém okně. Případně můžete sestavit vlastní model, který bude obsahovat efekty interakce a vnořené podmínky.

Nevnořené podmínky

Pro vybrané faktory a kovariáty:

**Interakce.** Vytvoří funkční období interakce nejvyšší úrovně pro všechny vybrané proměnné.

**Hlavní účinky.** Vytvoří výraz main-effects pro každou vybranou proměnnou.

**Všechny 2-way.** Vytvoří všechny možné dvousměrné interakce mezi vybranými proměnnými.

**Všechny 3-way.** Vytvoří všechny možné trojcestné interakce mezi vybranými proměnnými.

**Všechny 4-way.** Vytvoří všechny možné čtyřcestné interakce mezi vybranými proměnnými.

**Všechny 5-way.** Vytvoří všechny možné interakce pěti cest u vybraných proměnných.

Vnořené výrazy

V rámci tohoto postupu můžete sestavovat vnořené podmínky pro svůj model. Vnořené termíny jsou užitečné pro modelování efektu faktoru nebo proměnné, jejichž hodnoty nemají interakci s úrovněmi jiného faktoru. Například řetězec obchodu s potravinami může dodržovat výdajové návyky svých zákazníků v několika lokalitách skladu. Vzhledem k tomu, že každý zákazník často navštěvuje pouze jedno z těchto umístění, lze říci, že efekt *Zákazník* může být **vnořen v** efektu *Umístění úložiště* .

Kromě toho můžete zahrnout efekty interakce, jako je polynomiální výrazy zahrnující stejné proměnné, nebo přidat více úrovní vnoření do vnořeného výrazu.

**Omezení.** Vnořené termíny mají následující omezení:

- Všechny faktory v rámci interakce musí být jedinečné. Je-li tedy *A* faktor, pak uvedení *A\* A* je neplatné.
- Všechny faktory ve vnořeném efektu musí být jedinečné. Je-li tedy *A* faktor, pak zadání *A (A)* je neplatné.
- Žádný vliv nemůže být vnořen v rámci proměnné. Pokud tedy *A* je součinitel a *X* je proměnná, pak zadání *A (X)* je neplatné.

### **Statistika**

**Informace o návrhu ukázek.** Zobrazí souhrnné informace o vzorku, včetně neváženého počtu a velikosti populace.

**Souhrn událostí a cenzurování.** Zobrazí souhrnné informace o počtu a procentní části cenzurovaných případů.

**Sada rizik v časech událostí.** Zobrazuje počet událostí a počet rizik pro každou událost v každé vrstvě základní úrovně.

**Parametry.** Tato skupina vám umožňuje řídit zobrazení statistiky vztahující se k parametrům modelu.

- **Odhad.** Zobrazí odhady koeficientů.
- **Exponentifikovaný odhad.** Zobrazí základ přirozeného logaritmu umocného na hodnotu odhadu koeficientů. Zatímco odhad má pěkné vlastnosti pro statistické testování, exponovaný odhad, nebo exp (B), je jednodušší interpretovat.
- <span id="page-36-0"></span>• **Standardní chyba.** Zobrazí standardní chybu pro každý odhad koeficientu.
- **Interval spolehlivosti.** Zobrazí interval spolehlivosti pro každý odhad koeficientu. Úroveň důvěry pro interval je nastavena v dialogovém okně Volby.
- **t-test.** Zobrazí test *t* pro každý odhad koeficientu. Nulová hypotéza pro každou zkoušku je taková, že hodnota koeficientu je 0.
- **Krůznosti odhadů parametrů.** Zobrazí odhad kovarianční matice pro koeficienty modelu.
- **Korelace odhadů parametrů.** Zobrazí odhad korelační matice pro koeficienty modelu.
- **Efekt návrhu.** Poměr rozptylu odhadu k rozptylu získaného za předpokladu, že vzorek je jednoduchou namátkovou ukázkou. Jedná se o ukazatel účinku určení komplexního návrhu, kde hodnoty dále od 1 označují větší účinky.
- **Druhá odmocnina návrhu efekt.** Jedná se o ukazatel účinku určení komplexního návrhu, kde hodnoty dále od 1 označují větší účinky.

**Hypotézy modelu.** Tato skupina vám umožňuje vytvořit test pro předpoklad proporcionálních rizik. Test porovnává osazený model s alternativním modelem, který zahrnuje prediktory závislé na čase *x*\**\_TF* pro každý prediktor *x*, kde *\_TTF* je zadaná časová funkce.

- **Funkce Time.** Určuje formát *\_TTF* pro alternativní model. Pro funkci **identita** , *\_TF*=*T\_*. Pro funkci **žurnál** , *\_TF*= log (*T\_*). Pro produkt **Kaplan-Meier**: *\_TF*= 1 −*J* KM(*T\_*), kde *J* KM(.) je Kaplan-Meier odhad funkce přežití. Pro **rank**je *\_TF* pořadí podle pořadí *T\_* mezi sledovanými časy ukončení.
- **Odhady parametrů pro alternativní model.** Zobrazí odhad, standardní chybu a interval spolehlivosti pro každý parametr v alternativním modelu.
- **Matice Covariance pro alternativní model.** Zobrazí matici odhadnutých rozdílů mezi parametry v alternativním modelu.

**Základní přežití a kumulativní funkce nebezpečnosti.** Zobrazí funkci přežití úrovně baseline a funkci kumulativních rizik baseline spolu s jejich standardními chybami.

*Poznámka*: Pokud jsou prediktory závislé na čase definované na kartě Prediktory zahrnuty v modelu, tato volba není k dispozici.

### **Plot**

Ouško Plots vám umožňuje požádat o výkresy funkční funkce, funkce přežití, log-minus-log funkce přežití a jeden minus funkce přežití. Můžete také zvolit vykreslení intervalů spolehlivosti spolu s uvedenými funkcemi; úroveň důvěry se nastavuje na kartě Volby.

**Vzorky predikátů.** Můžete určit vzor hodnot prediktoru, které mají být použity pro požadované grafy, a exportovaný soubor pro přežití na kartě Export. Všimněte si, že tyto volby nejsou k dispozici, pokud jsou prediktory závislé na čase definované na kartě Prediktory zahrnuty v modelu.

- **Zakreslit faktory na.** Při výchozím nastavení je každý faktor vyhodnocován na nejvyšší úrovni. Zadejte nebo vyberte jinou úroveň, pokud chcete. Alternativně můžete zvolit vykreslení samostatných řádků pro každou úroveň jednotlivého faktoru zaškrtnutím zaškrtávacího políčka pro tento faktor.
- **Zakreslovat proměnné v.** Každá covariate je hodnocena dle jeho střední hodnoty. Zadejte nebo vyberte jinou hodnotu, pokud chcete.

### **Hypotéza testy**

**Zkušební statistika.** Tato skupina vám umožňuje vybrat typ statistiky použité pro testování hypotéz. Můžete si vybrat mezi *F*, upravenou *F*, chí kvadrát a upravit chí kvadrát.

**Vzorkování stupňů volnosti.** Tato skupina vám umožňuje řídit rozsah svobody výběru vzorků volnosti při výpočtu hodnot *p* pro všechny statistické údaje o testu. Je-li na základě návrhu výběru vzorku hodnota rozdílu mezi počtem primárních jednotek odběru vzorků a počtem vrstev v první etapě odběru vzorků, je tato hodnota rozdílem mezi počtem primárních jednotek odběru vzorků a počtem vrstev v první fázi odběru vzorků. Případně můžete nastavit vlastní stupně volnosti zadáním kladného celého čísla.

<span id="page-37-0"></span>**Úprava pro více porovnání.** Při provádění testů hypotéz s vícenásobnými kontrasty lze celkovou úroveň významnosti upravit z úrovně významnosti pro zahrnuté kontrasty. Tato skupina vám umožňuje vybrat si metodu úpravy.

- **Nejméně významný rozdíl.** Tato metoda neřídí celkovou pravděpodobnost odmítnutí hypotéz, že některé lineární kontrasty se liší od hodnot nulové hypotézy.
- *Sekvenční Sidak*. Toto je postupná postupná rektivní procedura Sidak, která je mnohem méně konzervativní, pokud jde o odmítání jednotlivých hypotéz, ale udržuje stejnou celkovou úroveň významnosti.
- *Sekvenční Bonferroni*. Toto je postupná postupná rejektivní procedura Bonferroniho, která je mnohem méně konzervativní, pokud jde o odmítání jednotlivých hypotéz, ale zachovává stejnou celkovou úroveň významnosti.
- *Šidák*. Tato metoda poskytuje přísnější meze než metoda Bonferroni.
- *Bonferroni*. Tato metoda upravuje pozorovanou úroveň významnosti pro fakt, že je testováno více kontrastů.

### **Uložit**

**Uložit proměnné.** Tato skupina vám umožňuje uložit proměnné týkající se modelu do aktivní datové sady pro další použití v diagnostice a hlášení výsledků. Všimněte si, že žádná z nich není k dispozici, když jsou prediktory závislé na čase zahrnuty do modelu.

- **Funkce přežití.** Šetří pravděpodobnost přežití (hodnota funkce přežití) v pozorovaném čase a prediktních hodnotách pro každý případ.
- **Dolní hranice intervalu spolehlivosti pro funkci přežití.** Šetří dolní hranici intervalu spolehlivosti pro funkci přežití v pozorovaném čase a prediktních hodnotách pro každý případ.
- **Horní hranice intervalu spolehlivosti pro funkci přežití.** Uloží horní hranici intervalu spolehlivosti pro funkci přežití v pozorovaném čase a prediktních hodnotách pro každý případ.
- **Kumulativní funkce rizika.** Uloží kumulativní riziko nebo −ln (přežití) v pozorovaném čase a prediktivní hodnoty pro každý případ.
- **Dolní hranice intervalu spolehlivosti pro funkci kumulativního rizika.** Uloží dolní hranici intervalu spolehlivosti pro funkci kumulativního rizika v pozorovaném čase a predictorových hodnotách pro každý případ.
- **Horní hranice intervalu spolehlivosti pro funkci kumulativního rizika.** Uloží horní hranici intervalu spolehlivosti pro funkci kumulativního rizika v pozorovaném čase a predictorových hodnotách pro každý případ.
- **Předpovězená hodnota lineárního prediktoru.** Uloží lineární kombinaci prediktorů korigovaných referenční hodnotou krát regresní koeficienty. Lineární prediktorem je poměr mezi rizikem a rizikem základní úrovně. V rámci proporcionálního modelu rizika je tato hodnota konstantní po celou dobu.
- **Schoenfeld reziduum.** Pro každý necenzurovaný případ a každý neredundantní parametr v modelu je Schoenfeld reziduum rozdíl mezi pozorovanou hodnotou prediktoru přidruženého k parametru modelu a očekávanou hodnotou prediktoru pro případy v sadě rizika v pozorovaném čase události. Schoenfeldových zbytkových chyb lze použít k usnadnění odhadu předpokladu proporcionálního rizika; například pro prediktor *x*, zakreslené záznamy Schoenfeldových zbytkových chyb pro prediktor závislé na čase *x*\* ln (*T\_*) oproti času by měly ukazovat vodorovnou čáru na 0, pokud se drží proporcionální rizika. Samostatná proměnná je uložena pro každý neredundantní parametr v modelu. Schoenfeldových zbytkových chyb se vypočítává pouze pro necenzurované případy.
- **Martingale residual.** Pro každý případ je zbytková zbytková hodnota rozdílu mezi zaznamenanou cenzurou (0, pokud cenzurován, 1 pokud ne) a očekáváním události během doby pozorování.
- **Zbytková zbytková hodnota.** Oviziální zbytkové chyby jsou martinové zbytkové chyby "upravené" se zdají být symetričtější okolo 0. Plot úchylek proti prediktorům by neměl odhalit žádné vzory.
- **Cox-Snell reziduum.** Pro každý případ, Cox-Snell reziduum je očekávání na událost během doby pozorování, nebo pozorované cenzurování minus maringale zbytkové.
- <span id="page-38-0"></span>• **Zbývající skóre.** Pro každý případ a každý neredundantní parametr v modelu je zbytková zbytková hodnota příspěvku případu k prvnímu derivátu z pseudo pravděpodobnosti. Samostatná proměnná je uložena pro každý neredundantní parametr v modelu.
- **Zbývající hodnota DFBeta.** Pro každý případ a každý neredundantní parametr v modelu se zbytková hodnota DFBeta přiblížila změně hodnoty odhadu parametru, když je případ odebrán z modelu. Případy s relativně velkými rezidui DFBeta mohou mít nepatřičný vliv na analýzu. Samostatná proměnná je uložena pro každý neredundantní parametr v modelu.
- **Agregované zbytkové chyby.** Když více případů představuje jeden předmět, agregovaná zbytková položka pro předmět je jednoduše součtem odpovídajících zbytkových chyb ve všech případech patřících ke stejnému subjektu. Pro Schoenfeld je zbytková verze agregovaná verze je stejná jako v případě neagregované verze, protože Schenfeldův reziduum je definován pouze pro necenzurované případy. Tyto zbytkové chyby jsou k dispozici pouze tehdy, je-li identifikátor předmětu zadán na kartě Čas a událost.

**Názvy uložených proměnných.** Automatické generování názvu zajišťuje, že zachováte veškerou svou práci. Vlastní názvy vám umožňují vyřadit/nahradit výsledky z předchozích spuštění bez předchozího odstranění uložených proměnných v Editoru dat.

### **Export**

**Exportovat model jako data produktu IBM SPSS Statistics .** Zapíše datovou sadu ve formátu IBM SPSS Statistics obsahujícím korelaci parametrů nebo kovarianční matici s odhady parametru, standardními chybami, hodnotami významnosti a stupni volnosti. Pořadí proměnných v souboru matice je následující.

- **rowtype\_.** Přebírá hodnoty (a popisky hodnot), COV (odchylky), CORR (Korelace), EST (odhady parametrů), SE (standardní chyby), SIG (úrovně významnosti) a DF (Variace vzorků volnosti volnosti). Pro každý modelový parametr existuje samostatný případ s řádkovým typem COV (nebo CORR) a samostatný případ pro každý z ostatních typů řádků.
- **varname\_.** Využívá hodnoty P1, P2, ..., odpovídající seřazeným seznamu všech parametrů modelu pro typy řádků COV nebo CORR, s popisky hodnot odpovídajícími řetězci parametrů zobrazeným v tabulce odhadů parametrů. Buňky jsou prázdné pro jiné typy řádků.
- **P1, P2, ...** Tyto proměnné odpovídají uspořádaném seznamu všech parametrů modelu, s proměnnými popisky, které odpovídají řetězcům parametrů zobrazeným v tabulce odhadů parametrů, a jejich hodnoty podle řádkového typu. Pro redundantní parametry jsou všechny odchylky nastaveny na nulu; korelace jsou nastaveny na systémovou hodnotu-chybí hodnota; všechny odhady parametrů jsou nastaveny na nulu a všechny standardní chyby, úrovně významnosti a zbytkové stupně volnosti jsou nastaveny na systémovou chybějící hodnotu.

*Poznámka*: Tento soubor není okamžitě použitelný pro další analýzy v jiných procedurách, které čtou maticový soubor, pokud tyto procedury nepřijímají všechny exportované typy řádků.

**Exportovat funkci pro přežití jako data produktu IBM SPSS Statistics .** Zapisuje datovou sadu ve formátu IBM SPSS Statistics , který obsahuje funkci přežití; standardní chyba funkce přežití; horní a dolní meze intervalu spolehlivosti funkce přežití; a kumulativní funkci rizik pro každé selhání nebo čas události, vyhodnocené na úrovni baseline a na vzorech prediktorů uvedených na kartě zákresový graf. Pořadí proměnných v souboru matice je následující.

- **Proměnná úrovně baseline.** Pro každou hodnotu proměnné vrstvy se vyrábí samostatné tabulky přežití.
- **Doba přežití.** Čas události; samostatný případ je vytvořen pro každou jedinečnou dobu události.
- **Sur\_0, LCL\_Sur\_0, UCL\_Sur\_0.** Základní funkce přežití a horní a dolní hranice jeho intervalu spolehlivosti.
- **Sur\_R, LCL\_Sur\_R, UCL\_Sur\_R.** Funkce přežití hodnocená na vzoru "reference" (viz tabulka hodnot vzoru ve výstupu) a horní a dolní meze jeho intervalu spolehlivosti.
- **Sur\_#. #, LCL\_Sur\_#. #, UCL\_Sur\_#. #, ...** Funkce přežití vyhodnocena na každém z prediktorů vzory uvedených na Plots kartě a horní a dolní hranice jejich intervaly spolehlivosti. Viz tabulka hodnot vzoru ve výstupu tak, aby odpovídala vzorům s číslem #. #.
- <span id="page-39-0"></span>• **Haz\_0, LCL\_Haz\_0, UCL\_Haz\_0.** Základová kumulativní funkce rizika a horní a dolní meze jeho intervalu spolehlivosti.
- **Haz\_R, LCL\_Haz\_R, UCL\_Haz\_R** Kumulativní funkce rizika vyhodnocená na vzorku "reference" (viz tabulka hodnot vzoru ve výstupu) a horní a dolní meze jeho intervalu spolehlivosti.
- **Haz\_#. #, LCL\_Haz\_#. #, UCL\_Haz\_#. #, ...** Kumulativní funkce rizika vyhodnocená v každém z predikátů prediktorů uvedených na kartě Plots a horních a dolních mezích jejich intervalů spolehlivosti. Viz tabulka hodnot vzoru ve výstupu tak, aby odpovídala vzorům s číslem #. #.

**Model exportu ve formátu XML.** Uloží všechny informace potřebné pro předpověď funkce přežití, včetně odhadů parametrů a základní funkce přežití, ve formátu XML (PMML). Tento modelový soubor můžete použít k použití informací modelu na jiné datové soubory pro účely hodnocení.

### **Možnosti**

**Odhad.** Tyto ovládací prvky určují kritéria pro odhad regresních koeficientů.

- **Maximum iterací.** Maximální počet iterací, které bude algoritmus provádět. Uveďte nezáporné celé číslo.
- **Maximum kroků-zastavení.** V každé iteraci se velikost kroku sníží o faktor 0,5, dokud se nedosáhne pravděpodobnosti protokolu pravděpodobnosti nebo dosažení maximálního snížení. Uveďte kladné celé číslo.
- **Omezit iterace na základě změn v odhadech parametrů.** Je-li tato volba vybrána, algoritmus se zastaví po iteraci, v níž je absolutní nebo relativní změna v odhadu parametrů menší než uvedená hodnota, což musí být kladné.
- **Omezit iterace na základě změn v protokolu pravděpodobnosti.** Je-li tato volba vybrána, algoritmus se zastaví po iteraci, v níž je absolutní nebo relativní změna funkce protokolu pravděpodobnosti menší než uvedená hodnota, což musí být kladné.
- **Zobrazení historie iterace.** Zobrazí historii iterací pro odhad parametrů a pseudoprotokolpravděpodobnost a vytiskne poslední vyhodnocení změny v odhadech parametrů a v pseudoprotokolu pravděpodobnosti. Tabulka historie iterace se vytiskne každých *n* iterací začínajících na *0*tý iteraci (počáteční odhady), kde *n* je hodnota přírůstku. Je-li požadována historie iterace, je vždy zobrazena poslední iterace bez ohledu na *n*.
- **Tie breaking metoda pro odhad parametrů.** Jsou-li zjištěny svázané časy selhání, jedna z těchto metod se používá k přerušení vazeb. Metoda Efron je více výpočetně nákladná.

**Funkce přežití.** Tyto řídicí prvky určují kritéria pro výpočty zahrnující funkci přežití.

- **Metoda pro odhad funkcí přežití základní úrovně baseline.** Metoda **Breslow** (nebo Nelson-Aalan nebo empirická metoda) odhaduje kumulativní riziko referenčního stavu pomocí nesnižující se funkce kroku s kroky v pozorovaných dobách selhání, poté vypočítá úroveň přežití referenčního stavu relací survival=exp (−kumulative hazard). Metoda **Efron** je více výpočetně nákladná a snižuje se na metodu Breslow, když nejsou žádné vazby. Metoda **product limit** odhaduje přežití referenčního stavu nezvyšující se správnou kontinuální funkcí; pokud v modelu nejsou žádné prediktory, tato metoda snižuje Kaplan-Meierův odhad.
- **Intervaly spolehlivosti funkcí pro přežití.** Interval spolehlivosti lze vypočítat třemi způsoby: v původních jednotkách, prostřednictvím transformace protokolu nebo transformace log-minus-log. Pouze protokol-minus-transformace protokolu zaručuje, že meze intervalu spolehlivosti budou ležet mezi 0 a 1, ale transformace protokolu se obecně zdá, že provede "nejlepší".

**Hodnoty uživatelských chybějících hodnot.** Všechny proměnné musí mít platné hodnoty pro případ, který má být zahrnut do analýzy. Tyto ovládací prvky umožňují rozhodnout, zda uživatelské hodnoty jsou považovány za platné mezi kategoriálními modely (včetně faktorů, událostí, vrstev a dílčích populačních proměnných) a proměnných návrhu ukázek.

**Interval spolehlivosti (%).** Jedná se o úroveň intervalu spolehlivosti používanou pro odhady koeficientu, odhady koeficientu exponenty, odhady funkce přežití a odhady kumulativní funkčnosti rizika. Uveďte hodnotu větší než nebo rovnou 0 a menší než 100.

## <span id="page-40-0"></span>**Další funkce příkazu CSCOXREG**

Jazyk příkazu také umožňuje:

- Proveďte testy vlastních hypotéz (pomocí dílčích příkazů CUSTOM a /PRINT LMATRIX).
- Specifikace tolerance (pomocí /CRITERIA SINGULAR).
- Tabulka obecných odhadnutelných funkcí (použití /PRINT GEF).
- Více vzorků prediktorů (použití více dílčích příkazů PATTERN ).
- Maximální počet uložených proměnných, je-li zadán název rootname (pomocí dílčího příkazu SAVE ). Dialogové okno ctí předvolby CSCOXREG pro 25 proměnných.

Úplné informace o syntaxi najdete v příručce *Command Syntax Reference* .

IBM SPSS Complex Samples 29

## <span id="page-42-0"></span>**Upozornění**

Tyto informace byly vytvořeny pro produkty a služby poskytované v USA. Tento materiál může být dostupný od IBM v jiných jazycích. K povolení přístupu však může být vyžadováno vlastnictví kopie produktu nebo verze produktu v tomto jazyce.

Společnost IBM nemusí nabízet produkty, služby nebo funkce uvedené v tomto dokumentu v jiných zemích. Informace o produktech a službách, které jsou aktuálně k dispozici ve vaší oblasti, získáte od lokálního zástupce společnosti IBM. Odkazy na produkty, programy nebo služby společnosti IBM neuvádí ani neimplikují, ze lze použít pouze daný produkt, program nebo službu společnosti IBM. Lze použít libovolný funkčně ekvivalentní produkt, program nebo službu neporušující práva duševního vlastnictví společnosti IBM. Vyhodnocení a ověření funkčnosti produktů, programů nebo služeb, které nepatří společnosti IBM, je však zodpovědností uživatele.

Společnost IBM může vlastnit patenty nebo nevyřízené žádosti o patenty zahrnující předměty popsané v tomto dokumentu. Vlastnictví tohoto dokumentu neposkytuje licenci k těmto patentům. Dotazy na licence můžete písemně odeslat na následující adresu:

*IBM Director of Licensing IBM Corporation North Castle Drive, MD-NC119 Armonk, NY 10504-1785 USA*

S dotazy na licence týkající se dvoubajtových informací (DBCS) se obraťte na oddělení intelektuálního vlastnictví společnosti IBM v dané zemi, nebo je odešlete písemně na následující adresu:

*Intellectual Property Licensing Legal and Intellectual Property Law IBM Japan Ltd. 19-21, Nihonbashi-Hakozakicho, Chuo-ku Tokyo 103-8510, Japan* 

SPOLEČNOST INTERNATIONAL BUSINESS MACHINES CORPORATION POSKYTUJE TUTO PUBLIKACI "TAKOVOU, JAKÁ JE", BEZ JAKÝCHKOLIV ZÁRUK, VYJÁDŘENÝCH NEBO ODVOZENÝCH VČETNĚ, MIMO JINÉ, ODVOZENÝCH ZÁRUK NEPORUŠENÍ PRÁV TŘETÍCH STRAN, ZÁRUKY PRODEJNOSTI NEBO VHODNOSTI PRO URČITÝ ÚČEL. Některé právní řády u určitých transakcí nepřipouštějí vyloučení záruk výslovně vyjádřených nebo vyplývajících z okolností, a proto se na vás výše uvedené omezení nemusí vztahovat, a proto se vás toto prohlášení nemusí týkat.

Uvedené údaje mohou obsahovat technické nepřesnosti nebo typografické chyby. Údaje zde uvedené jsou pravidelně upravovány a tyto změny budou zahrnuty v nových vydáních této publikace. Společnost IBM může kdykoli bez upozornění provádět vylepšení nebo změny v produktech či programech popsaných v této publikaci.

Jakékoliv odkazy v této publikaci na webové stránky jiných společností nežIBM jsou poskytovány pouze pro pohodlí uživatele a nemohou být žádným způsobem vykládány jako doporučení těchto webových stránek. Materiály uvedené na těchto webových stránkách nejsou součástí materiálů pro tento produkt IBM a použití uvedených stránek je pouze na vlastní nebezpečí.

IBM může použít nebo distribuovat jakékoli informace, které jí poskytnete, libovolným způsobem, který společnost považuje za odpovídající, bez vzniku jakýchkoliv závazků vůči vám.

Vlastníci licence k tomuto programu, kteří chtějí získat informace o možnostech (i) výměny informací s nezávisle vytvořenými programy a jinými programy (včetně tohoto) a (ii) oboustranného využití vyměňovaných informací, mohou kontaktovat informační středisko na adrese:

*IBM Director of Licensing IBM Corporation*

<span id="page-43-0"></span>*North Castle Drive, MD-NC119 Armonk, NY 10504-1785 USA*

Poskytnutí takových informací může být podmíněno dodržením určitých podmínek a požadavků zahrnujících v některých případech uhrazení stanoveného poplatku.

Licencovaný program popsaný v tomto dokumentu a veškerý licencovaný materiál k němu dostupný jsou společností IBM poskytovány na základě podmínek uvedených ve smlouvách IBM Customer Agreement, IBM International Program License Agreement nebo v jiné ekvivalentní smlouvě.

Citovaná data o výkonu a příklady klienta jsou uvedeny pouze pro názornost. Skutečné výsledky výkonu se mohou lišit v závislosti na specifických konfiguracích a provozních podmínkách.

Informace týkající se produktů jiných společností nežIBM byly získány od dodavatelů těchto produktů, z jejich publikovaných sdělení, nebo z jiných veřejně dostupných zdrojů. IBM tyto produkty netestovala a nemůže potvrdit přesnost údajů o výkonu, kompatibilitě nebo jiná tvrzení týkající se produktů jiných společností nežIBM. Otázky týkající se možností produktů jiných společností nežIBM by měly být adresovány dodavatelům těchto produktů.

Prohlášení týkající se budoucího směru vývoje nebo záměrů společnosti IBMse mohou změnit nebo mohou být zrušena bez předchozího upozornění a představují pouze cíle a záměry.

Tyto údaje obsahují příklady dat a sestav používaných v běžných obchodních operacích. Aby byla představa úplná, používají se v příkladech jména osob, společností, značek a produktů. Všechna tato jména jsou fiktivní a jakákoliv podobnost se skutečnými lidmi nebo obchodními podniky je čistě náhodná.

#### COPYRIGHT - LICENCE:

Tyto informace obsahují ukázkové aplikační programy ve zdrojovém jazyku a ilustrují různé programovací techniky na různých operačních platformách. Tyto ukázkové programy můžete bez závazků vůči společnosti IBM jakýmkoli způsobem kopírovat, měnit a distribuovat za účelem vývoje, používání, odbytu či distribuce aplikačních programů odpovídajících rozhraní API pro operační platformu, pro kterou byly ukázkové programy napsány. Tyto příklady nebyly důkladně testovány ve všech podmínkách. Společnost IBM proto nemůže zaručit spolehlivost, upotřebitelnost nebo funkčnost těchto programů. Ukázkové programy jsou poskytovány "JAK JSOU", bez záruky jakéhokoli druhu. IBM nenese odpovědnost za žádné škody vzniklé ve spojení s Vaším užíváním ukázkových programů.

Jakákoli kopie nebo část těchto ukázkových programů nebo jakékoli odvozené dílo musí obsahovat následující poznámku o autorských právech:

 $^\copyright$  Copyright IBM Corp. 2021. Části tohoto kódu jsou odvozeny ze vzorových programů společnosti IBM Corp. Vzorové programy.

© Copyright IBM Corp. 1989-2021. Všechna práva vyhrazena.

## **Ochranné známky**

IBM, logo IBM a ibm.com jsou ochranné známky nebo registrované ochranné známky společnosti International Business Machines Corp., registrované v mnoha jurisdikcích po celém světě. Ostatní názvy produktů a služeb mohou být ochrannými známkami společnosti IBM nebo jiných společností. Aktuální seznam ochranných známek společnosti IBM je k dispozici na webu na stránce "Copyright and trademark information" na adrese [www.ibm.com/legal/copytrade.shtml](http://www.ibm.com/legal/us/en/copytrade.shtml).

Adobe, logo Adobe, PostScript a logo PostScript jsou buď registrované ochranné známky, nebo ochranné známky společnosti Adobe Systems Incorporated ve Spojených státech anebo v dalších zemích.

Intel, logo Intel, Intel Inside, logo Intel Inside, Intel Centrino, logo Intel Centrino, Celeron, Intel Xeon, Intel SpeedStep, Itanium a Pentium jsou ochranné známky nebo registrované ochranné známky společnosti Intel Corporation nebo jejích dceřiných společností ve Spojených státech a případně v dalších jiných zemích.

Linux je registrovaná ochranná známka Linuse Torvaldse ve Spojených státech a případně v dalších jiných zemích.

Microsoft, Windows, Windows NT a logo Windows jsou ochranné známky společnosti Microsoft Corporation ve Spojených státech a případně v dalších jiných zemích.

UNIX je registrovaná ochranná známka společnosti The Open Group ve Spojených státech a případně v dalších jiných zemích.

Java a všechny ochranné známky a loga založené na jazyce Java jsou ochranné známky nebo registrované ochranné známky společnosti Oracle anebo příbuzných společností.

IBM SPSS Complex Samples 29

# <span id="page-46-0"></span>**Rejstřík**

### **A**

agregované zbytkové chyby v regresí Cox Complex Samples [34](#page-37-0)

### **B**

Bonferroniho v regresí Cox Complex Samples [33](#page-36-0) ve složitých ukázkách [19,](#page-22-0) [23](#page-26-0), [27](#page-30-0) Brewerova metoda odběru vzorků v průvodci vzorkování [4](#page-7-0)

### **Č**

Četnost komplexních ukázek statistika [11](#page-14-0)

### **D**

Deskriptivní popisy komplexních ukázek chybějící hodnoty [13](#page-16-0)

statistika [13](#page-16-0) druhá odmocnina návrhového efektu

v četnosti komplexních ukázek [11](#page-14-0)

v deskriptivních ukázkách komplexních ukázek [13](#page-16-0)

v komplexních ukázkovém poměru [16](#page-19-0)

v komplexu s komplexními ukázkami Logistic [22](#page-25-0)

v kontingenčních tabulkách komplexních ukázek [14](#page-17-0)

v obecném lineárním modelu komplexních ukázek [18](#page-21-0)

v regresí Cox Complex Samples [32](#page-35-0)

v Složeném ukázkovém ukázkovém regresi [26](#page-29-0)

### **F**

F statistika v regresí Cox Complex Samples [33](#page-36-0) ve složitých ukázkách [19,](#page-22-0) [23](#page-26-0), [27](#page-30-0)

### **H**

Helmert kontrastuje v obecném lineárním modelu komplexních ukázek [19](#page-22-0) historie iterace

v komplexu s komplexními ukázkami Logistic [24](#page-27-0) v Složeném ukázkovém ukázkovém regresi [28](#page-31-0)

### **CH**

chí kvadrát

v regresí Cox Complex Samples [33](#page-36-0) ve složitých ukázkách [19,](#page-22-0) [23](#page-26-0), [27](#page-30-0)

chybějící hodnoty

v deskriptivních ukázkách komplexních ukázek [13](#page-16-0) v komplexních ukázkovém poměru [16](#page-19-0)

v komplexu s komplexními ukázkami Logistic [24](#page-27-0)

chybějící hodnoty *(pokračování)*

v obecném lineárním modelu komplexních ukázek [20](#page-23-0) v Složeném ukázkovém ukázkovém regresi [28](#page-31-0) ve složitých ukázkách [12,](#page-15-0) [15](#page-18-0)

### **I**

intervaly spolehlivosti

v četnosti komplexních ukázek [11](#page-14-0)

v deskriptivních ukázkách komplexních ukázek [13](#page-16-0)

v komplexních ukázkovém poměru [16](#page-19-0)

v komplexu s komplexními ukázkami Logistic [22](#page-25-0)

v kontingenčních tabulkách komplexních ukázek [14](#page-17-0)

v obecném lineárním modelu komplexních ukázek [18](#page-21-0), [20](#page-23-0)

v Složeném ukázkovém ukázkovém regresi [26](#page-29-0) **Iterace** 

v komplexu s komplexními ukázkami Logistic [24](#page-27-0) v Složeném ukázkovém ukázkovém regresi [28](#page-31-0)

### **J**

jednoduché kontrasty v obecném lineárním modelu komplexních ukázek [19](#page-22-0) jednoduché náhodné vzorkování v průvodci vzorkování [4](#page-7-0)

### **K**

kategorie odkazů v komplexu s komplexními ukázkami Logistic [21](#page-24-0) v obecném lineárním modelu komplexních ukázek [19](#page-22-0) Klastry v průvodci přípravou analýzy [8](#page-11-0) v průvodci vzorkování [3](#page-6-0) komplexní odběr vzorků plán analýzy [7](#page-10-0) ukázkový plán [2](#page-5-0) Komplexní ukázka Logistic Regression kategorie odkazů [21](#page-24-0) model [21](#page-24-0) poměry pravděpodobnosti [23](#page-26-0) příkaz additional features [24](#page-27-0) statistika [22](#page-25-0) ukládání proměnných [23](#page-26-0) volby [24](#page-27-0) Kontingenční tabulky komplexních ukázek statistika [14](#page-17-0) kontrast v obecném lineárním modelu komplexních ukázek [19](#page-22-0) konvergence parametrů v komplexu s komplexními ukázkami Logistic [24](#page-27-0) v Složeném ukázkovém ukázkovém regresi [28](#page-31-0) konvergence pravděpodobnosti v komplexu s komplexními ukázkami Logistic [24](#page-27-0) v Složeném ukázkovém ukázkovém regresi [28](#page-31-0)

Korekce dav v regresí Cox Complex Samples [33](#page-36-0) ve složitých ukázkách [19,](#page-22-0) [23](#page-26-0), [27](#page-30-0) korelace odhadů parametrů v komplexu s komplexními ukázkami Logistic [22](#page-25-0) v obecném lineárním modelu komplexních ukázek [18](#page-21-0) v Složeném ukázkovém ukázkovém regresi [26](#page-29-0) kovariance odhadů parametrů v komplexu s komplexními ukázkami Logistic [22](#page-25-0) v obecném lineárním modelu komplexních ukázek [18](#page-21-0) v Složeném ukázkovém ukázkovém regresi [26](#page-29-0) Kox-Snell zbytkové chyby v regresí Cox Complex Samples [34](#page-37-0) Kumulativní hodnoty v četnosti komplexních ukázek [11](#page-14-0) kumulativní pravděpodobnosti v Složeném ukázkovém ukázkovém regresi [28](#page-31-0)

#### **M**

martinalové zbytkové chyby v regresí Cox Complex Samples [34](#page-37-0) měřítko velikosti v průvodci vzorkování [4](#page-7-0) Metoda breslow estimation v regresí Cox Complex Samples [36](#page-39-0) Metoda odhadu Efron v regresí Cox Complex Samples [36](#page-39-0) metoda vzorkování v průvodci vzorkování [4](#page-7-0)

#### **N**

návrh efekt v četnosti komplexních ukázek [11](#page-14-0) v deskriptivních ukázkách komplexních ukázek [13](#page-16-0) v komplexních ukázkovém poměru [16](#page-19-0) v komplexu s komplexními ukázkami Logistic [22](#page-25-0) v kontingenčních tabulkách komplexních ukázek [14](#page-17-0) v obecném lineárním modelu komplexních ukázek [18](#page-21-0) v regresí Cox Complex Samples [32](#page-35-0) v Složeném ukázkovém ukázkovém regresi [26](#page-29-0) nejméně významný rozdíl v regresí Cox Complex Samples [33](#page-36-0) ve složitých ukázkách [19,](#page-22-0) [23](#page-26-0), [27](#page-30-0) nevážený počet v četnosti komplexních ukázek [11](#page-14-0) v deskriptivních ukázkách komplexních ukázek [13](#page-16-0) v komplexních ukázkovém poměru [16](#page-19-0) v kontingenčních tabulkách komplexních ukázek [14](#page-17-0) Newton-metoda Raphson v Složeném ukázkovém ukázkovém regresi [28](#page-31-0) **O** očekávané hodnoty v kontingenčních tabulkách komplexních ukázek [14](#page-17-0) Odběr vzorků do

v průvodci vzorkování [4](#page-7-0)

odhad vzorků

v průvodci přípravou analýzy [8](#page-11-0)

odhadované mezní hodnoty v obecném lineárním modelu komplexních ukázek [19](#page-22-0) odhady parametrů v komplexu s komplexními ukázkami Logistic [22](#page-25-0) v obecném lineárním modelu komplexních ukázek [18](#page-21-0) v regresí Cox Complex Samples [32](#page-35-0) v Složeném ukázkovém ukázkovém regresi [26](#page-29-0) odchylky kontrastů v obecném lineárním modelu komplexních ukázek [19](#page-22-0) opakované kontrasty v obecném lineárním modelu komplexních ukázek [19](#page-22-0) Ordinální regrese komplexních ukázek model [26](#page-29-0) poměry pravděpodobnosti [27](#page-30-0) pravděpodobnosti odezvy [25](#page-28-0) statistika [26](#page-29-0) ukládání proměnných [28](#page-31-0) volby [28](#page-31-0)

#### **P**

plán analýzy [7](#page-10-0) polynomu v obecném lineárním modelu komplexních ukázek [19](#page-22-0) Poměry komplexních ukázek chybějící hodnoty [16](#page-19-0) statistika [16](#page-19-0) poměry pravděpodobnosti v komplexu s komplexními ukázkami Logistic [23](#page-26-0) v kontingenčních tabulkách komplexních ukázek [14](#page-17-0) v Složeném ukázkovém ukázkovém regresi [27](#page-30-0) postupná oprava pro Sidák v regresí Cox Complex Samples [33](#page-36-0) ve složitých ukázkách [19,](#page-22-0) [23](#page-26-0), [27](#page-30-0) pravděpodobnosti odezvy v Složeném ukázkovém ukázkovém regresi [25](#page-28-0) pravděpodobnosti zařazení v průvodci vzorkování [5](#page-8-0) predikovaná pravděpodobnost v komplexu s komplexními ukázkami Logistic [23](#page-26-0) v Složeném ukázkovém ukázkovém regresi [28](#page-31-0) predikované hodnoty v obecném lineárním modelu komplexních ukázek [20](#page-23-0) predikované kategorie v komplexu s komplexními ukázkami Logistic [23](#page-26-0) v Složeném ukázkovém ukázkovém regresi [28](#page-31-0) prediktor závislý na čase v regresí Cox Complex Samples [31](#page-34-0) procentní části řádků v kontingenčních tabulkách komplexních ukázek [14](#page-17-0) procentní části sloupců v kontingenčních tabulkách komplexních ukázek [14](#page-17-0) procentní části tabulky v četnosti komplexních ukázek [11](#page-14-0) v kontingenčních tabulkách komplexních ukázek [14](#page-17-0) pseudostatistika R2 v komplexu s komplexními ukázkami Logistic [22](#page-25-0) v Složeném ukázkovém ukázkovém regresi [26](#page-29-0)

### **R**

relativní riziko v kontingenčních tabulkách komplexních ukázek [14](#page-17-0) rozdělení v komplexu s komplexními ukázkami Logistic [24](#page-27-0)

rozdělení *(pokračování)*

v Složeném ukázkovém ukázkovém regresi [28](#page-31-0) rozdíl rizik

v kontingenčních tabulkách komplexních ukázek [14](#page-17-0) rozdíly v kontrastu

v obecném lineárním modelu komplexních ukázek [19](#page-22-0) Rybářův

v Složeném ukázkovém ukázkovém regresi [28](#page-31-0)

### **S**

sekvenční oprava Bonferronii v regresí Cox Complex Samples [33](#page-36-0) ve složitých ukázkách [19,](#page-22-0) [23](#page-26-0), [27](#page-30-0) sekvenční vzorkování v průvodci vzorkování [4](#page-7-0) Schoenfeldovy dílčí zbytkové chyby v regresí Cox Complex Samples [34](#page-37-0) Složená ukázka Cox Regression definovat událost [31](#page-34-0) export modelu [35](#page-38-0) Kaplan-Meierova analýza [29](#page-32-0) model [32](#page-35-0) podskupiny [32](#page-35-0) prediktor závislý na čase [31](#page-34-0) prediktory [31](#page-34-0) proměnné data a času [29](#page-32-0) statistika [32](#page-35-0) testy hypotéz [33](#page-36-0) ukládání proměnných [34](#page-37-0) volby [36](#page-39-0) výkresy [33](#page-36-0) Složené ukázky chybějící hodnoty [12,](#page-15-0) [15](#page-18-0) testy hypotéz [19](#page-22-0), [23](#page-26-0), [27](#page-30-0) volby [12](#page-15-0), [13,](#page-16-0) [15](#page-18-0), [17](#page-20-0) Složený obecný model-lineární model model [18](#page-21-0) odhadované prostředky [19](#page-22-0) příkaz additional features [20](#page-23-0) statistika [18](#page-21-0) ukládání proměnných [20](#page-23-0) volby [20](#page-23-0) soubor plánu [2](#page-5-0) součet v deskriptivních ukázkách komplexních ukázek [13](#page-16-0) standardní chyba v četnosti komplexních ukázek [11](#page-14-0) v deskriptivních ukázkách komplexních ukázek [13](#page-16-0) v komplexních ukázkovém poměru [16](#page-19-0) v komplexu s komplexními ukázkami Logistic [22](#page-25-0) v kontingenčních tabulkách komplexních ukázek [14](#page-17-0) v obecném lineárním modelu komplexních ukázek [18](#page-21-0) v Složeném ukázkovém ukázkovém regresi [26](#page-29-0) Statistika R2 v obecném lineárním modelu komplexních ukázek [18](#page-21-0) step-halving v komplexu s komplexními ukázkami Logistic [24](#page-27-0) v Složeném ukázkovém ukázkovém regresi [28](#page-31-0) stratifikace v průvodci přípravou analýzy [8](#page-11-0) v průvodci vzorkování [3](#page-6-0) Střední v deskriptivních ukázkách komplexních ukázek [13](#page-16-0)

stupně volnosti v regresí Cox Complex Samples [33](#page-36-0) ve složitých ukázkách [19,](#page-22-0) [23](#page-26-0), [27](#page-30-0) subnaplnění v regresí Cox Complex Samples [32](#page-35-0) systematických vzorkování v průvodci vzorkování [4](#page-7-0)

### **T**

#### t test

v komplexu s komplexními ukázkami Logistic [22](#page-25-0) v obecném lineárním modelu komplexních ukázek [18](#page-21-0) v Složeném ukázkovém ukázkovém regresi [26](#page-29-0) tabulky klasifikace v komplexu s komplexními ukázkami Logistic [22](#page-25-0) v Složeném ukázkovém ukázkovém regresi [26](#page-29-0)

#### **U**

ukázkové informace o návrhu v regresí Cox Complex Samples [32](#page-35-0) ukázkový plán [2](#page-5-0) upravená statistika F v regresí Cox Complex Samples [33](#page-36-0) ve složitých ukázkách [19,](#page-22-0) [23](#page-26-0), [27](#page-30-0) Upravené zbytkové chyby v kontingenčních tabulkách komplexních ukázek [14](#page-17-0) upravený chí kvadrát v regresí Cox Complex Samples [33](#page-36-0) ve složitých ukázkách [19,](#page-22-0) [23](#page-26-0), [27](#page-30-0) Úroveň důvěry v komplexu s komplexními ukázkami Logistic [24](#page-27-0) v Složeném ukázkovém ukázkovém regresi [28](#page-31-0)

### **V**

variační koeficient (COV) v četnosti komplexních ukázek [11](#page-14-0) v deskriptivních ukázkách komplexních ukázek [13](#page-16-0) v komplexních ukázkovém poměru [16](#page-19-0) v kontingenčních tabulkách komplexních ukázek [14](#page-17-0) velikost populace v četnosti komplexních ukázek [11](#page-14-0) v deskriptivních ukázkách komplexních ukázek [13](#page-16-0) v komplexních ukázkovém poměru [16](#page-19-0) v kontingenčních tabulkách komplexních ukázek [14](#page-17-0) v průvodci vzorkování [5](#page-8-0) velikost vzorku v průvodci vzorkování [4](#page-7-0), [5](#page-8-0) Vražedná metoda Murthy v průvodci vzorkování [4](#page-7-0) vstupní vzorkovací závaží v průvodci vzorkování [3](#page-6-0) Vzorkovací metoda Sampforda v průvodci vzorkování [4](#page-7-0) vzorkovací poměr v průvodci vzorkování [5](#page-8-0) Vzorkování komplexní návrh [2](#page-5-0) vzorkové váhy v průvodci přípravou analýzy [8](#page-11-0) v průvodci vzorkování [5](#page-8-0)

### **Z**

základní vrstvy v regresí Cox Complex Samples [32](#page-35-0) zbytková rezidua v regresí Cox Complex Samples [34](#page-37-0) zbytkové chyby v kontingenčních tabulkách komplexních ukázek [14](#page-17-0) v obecném lineárním modelu komplexních ukáze $\overline{k}$ 20 v regresí Cox Complex Samples [34](#page-37-0) zkouška paralelních lovných šňůr v Složeném ukázkovém ukázkovém regresi [26](#page-29-0) zkouška proporcionálních rizik v regresí Cox Complex Samples [32](#page-35-0)

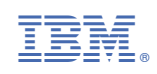